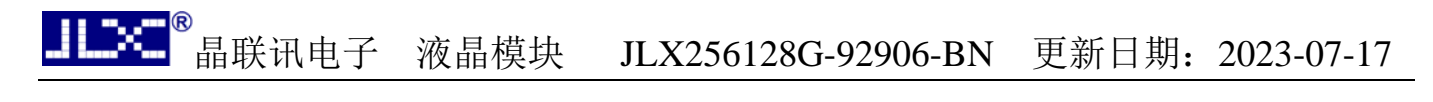

# JLX256128G-92906-BN 使用说明书

目 录

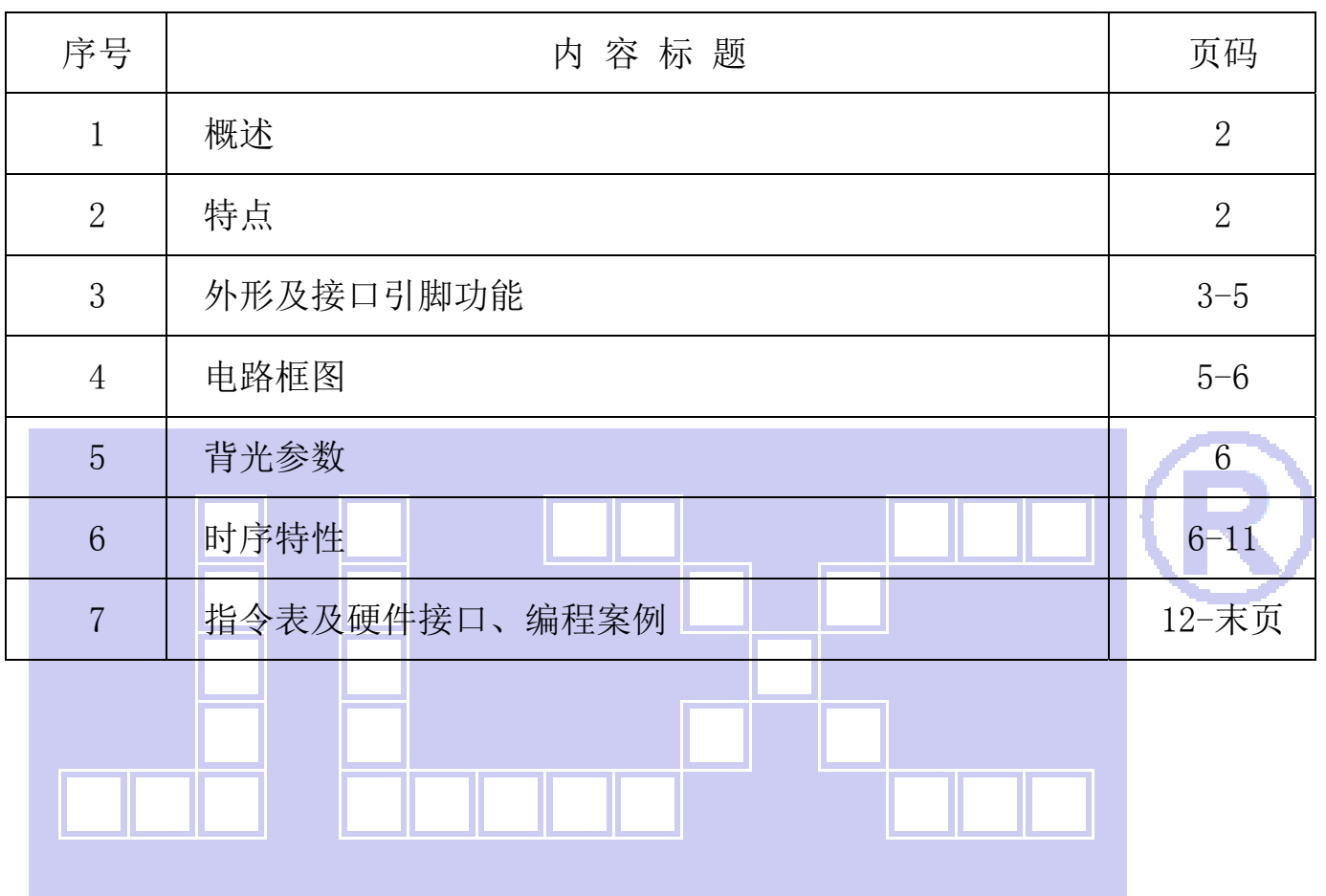

#### 1.概述

晶联讯电子专注于液晶屏及液晶模块的研发、制造。所生产 JLX256128G-92906-BN 型液晶模块 由于使用方便、显示清晰,广泛应用于各种人机交流面板。

JLX256128G-92906-BN 可以显示 256 列\*128 行点阵单色或 4 灰度级的图片, 或显示 8 个/行\*4 行 32\*32 点阵或显示 10 个/行\*5 行 24\*24 点阵的汉字,或显示 16 个/行\*8 行 16\*16 点阵的汉字。

#### 2.JL256128G-92906-BN 图像型点阵液晶模块的特性

2.1 结构牢。

- 2.2 IC 采用矽创公司 ST75256,功能强大,稳定性好
- 2.3 功耗低。
- 2.4 接口简单方便:可采用 4 线 SPI 串行接口、并行接口, I℃ 接口。
- 2.5 工作温度宽:-20℃ 70℃;
- 2.6 储存温度宽:-30℃ 80℃;
- 2.7 显示内容:
	- ●256\*128 点阵单色或 4 灰度级图片;
	- ●或显示 8 个×4 行 32\*32 点阵的汉字;

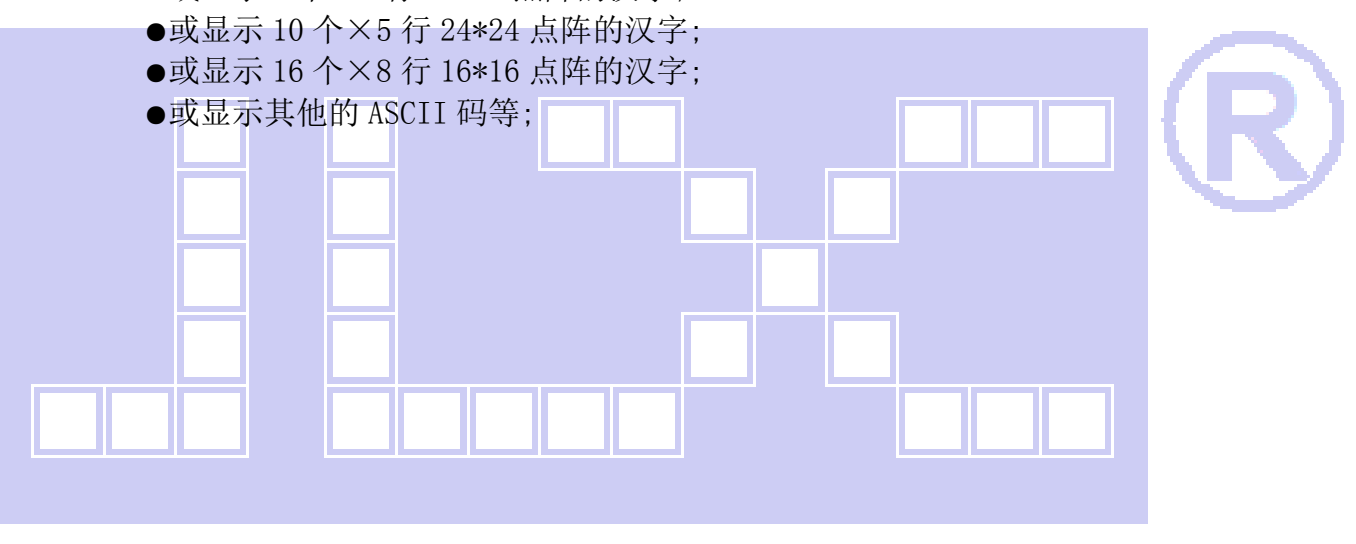

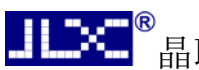

#### 3.外形尺寸及接口引脚功能:

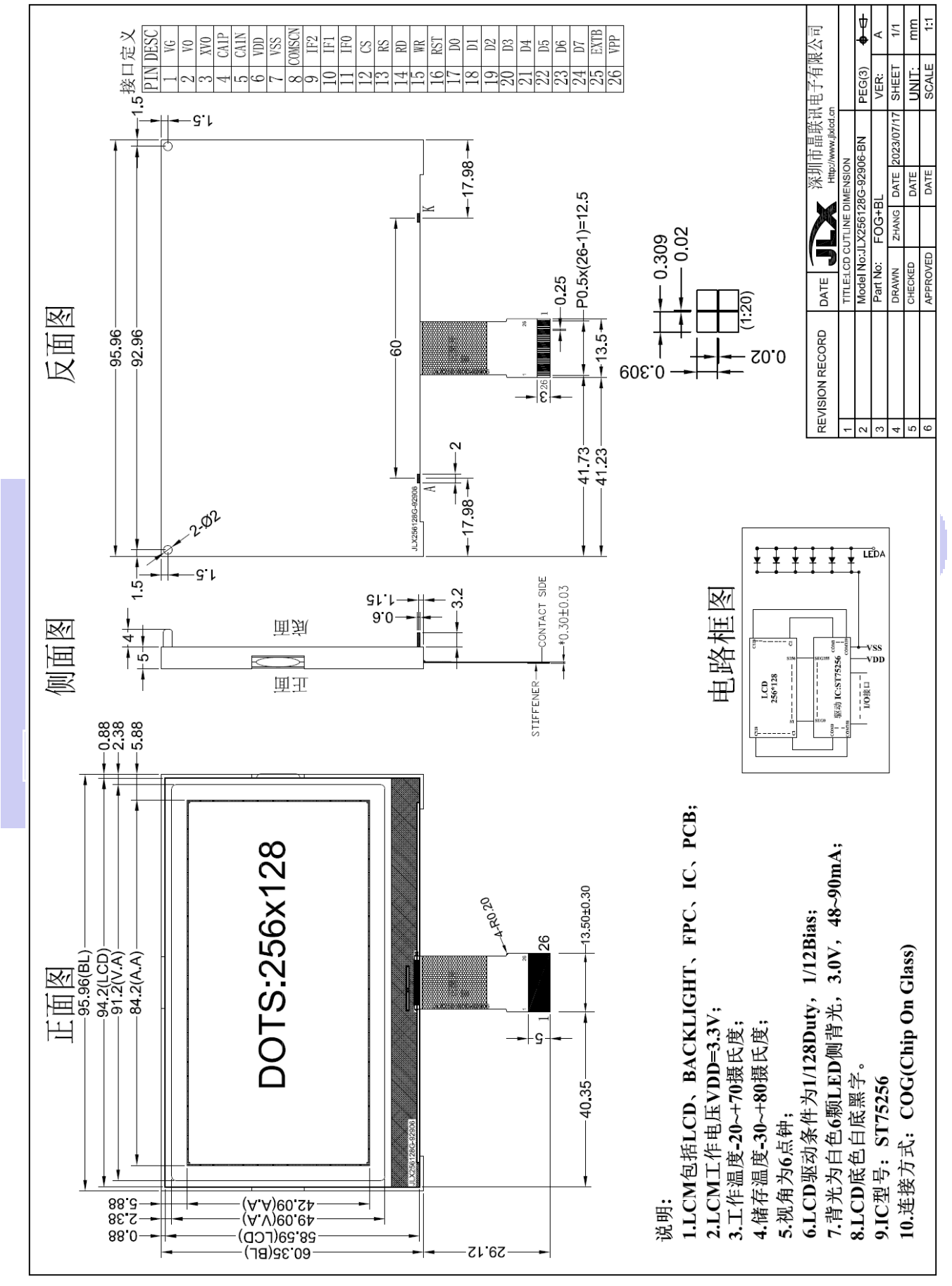

图 1.液晶模块外形尺寸

晶联讯电子 液晶模块 JLX256128G-92906-BN 更新日期:2023-07-17

#### 3.1 模块的接口引脚功能

3.1.1并行时接口引脚功能 表 1

引 线 号 大 俗 号 大 人 名 称 计 一 引 二 十 二 一 一 一 一 功 能 1 7 VG 相压电路 ILCD 偏置驱动电压, VG 与 VSS 之间接一个电容 2 2 V0 信压电路 V0 与 XV0 之间接一个电容 3 | XV0 | 倍压电路 4 | CA1P | 倍压电路 | CA1P 与 CA1N 之间接一个电容 5 | CA1N | 倍压电路 6 VDD 电源电路 供电电源正极 7 | VSS | 接地 | 0V 8 COMSCN COMSCN | COMSCN | 镜像,默认接 VDD, (接 VSS 旋转 180) 9 | IF2 | IF2 | L:接低电平 10 IF1 IF1 IF1 H:接高电平 11 IF0 IF0 IF0 L:接低电平 12 CS 片选 | 低电平片选 13  $|A0(RS)$  常存器选择信号  $|H:M\gg R$ 寄存器 0:指令寄存器 (IC 资料上所写为 "CD") 14 | E (RD) | 使能信号 | 6800 时序: 使能信号 15 RW(WR) | 读/写 | 6800 时序: H:读数据 0:写数据 16 RST | 复位 | 低电平复位,复位完成后,回到高电平,液晶屏开始工作 17~24 D0~D7 I/O | 并行接口时, 数据总线 DB0~DB7 25 EXTB 空脚 空脚 26 VPP 空脚 空脚

#### 表 1:模块并行接口引脚功能

#### 3.1.2 四线串行时接口引脚功能 ——<mark>——</mark>—— 表 2

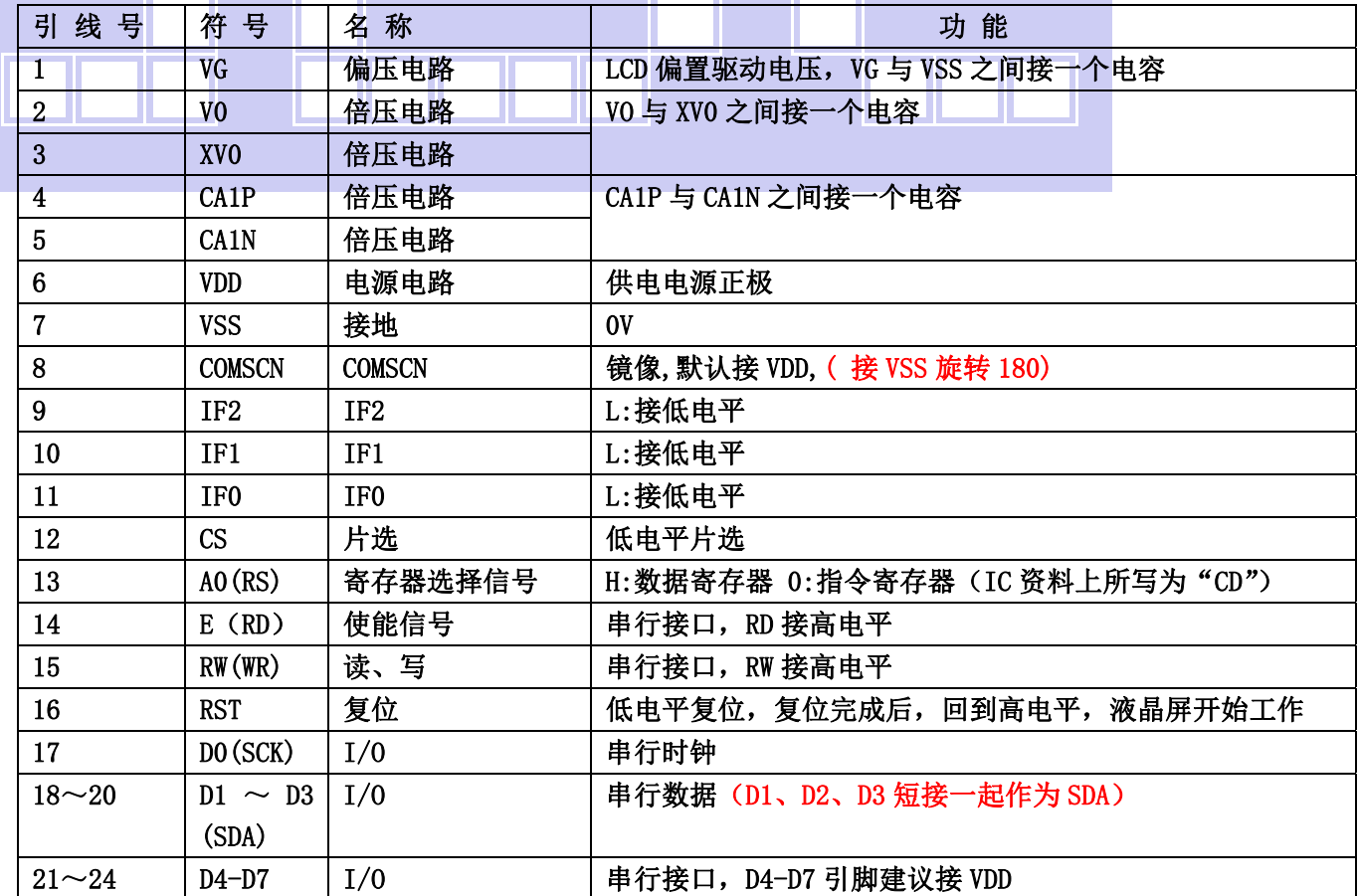

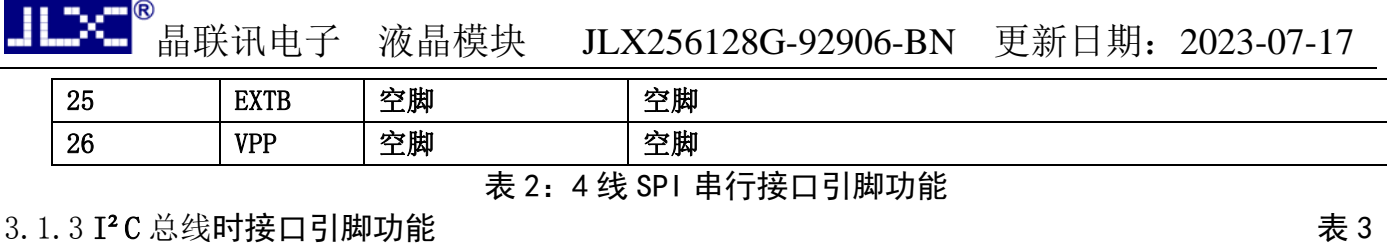

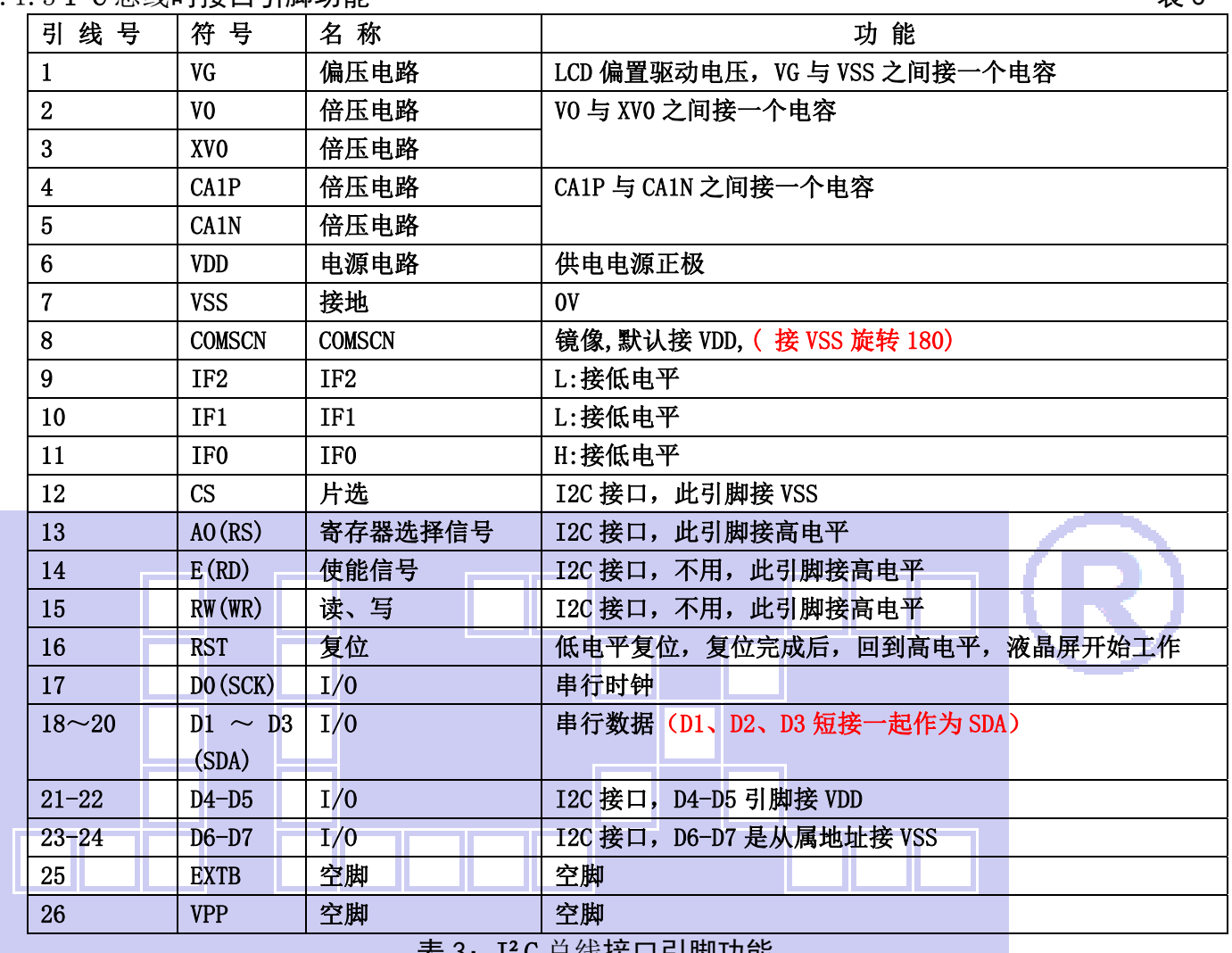

表 3:I²C 总线接口引脚功能

# 4. 电路框图

# 图 2:JLX256128G-92906-BN 图像点阵型液晶模块的电路框图

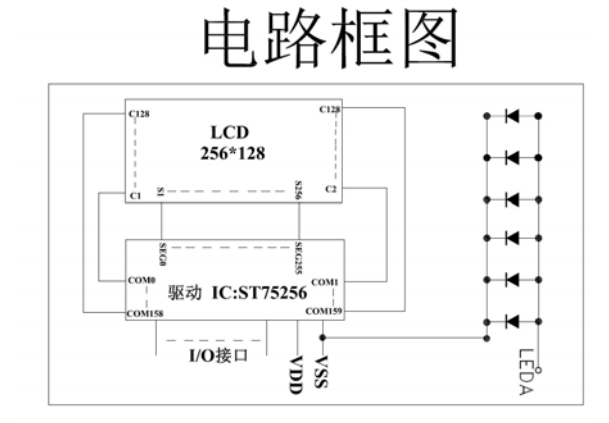

#### 4.1 背光参数

该型号液晶模块带 LED 背光源。它的性能参数如下: 工作温度:-20°C∽+70°C; 背光颜色:白色。 正常工作电流为:(8∽15)×6=48~90mA(LED 灯数共 6 颗); 工作电压: 3.0; (接 3.3V 串 20 欧电阻,接 5.0V 串 120 欧电阻)

### 5.技术参数

#### 5.1 最大极限参数(超过极限参数则会损坏液晶模块)

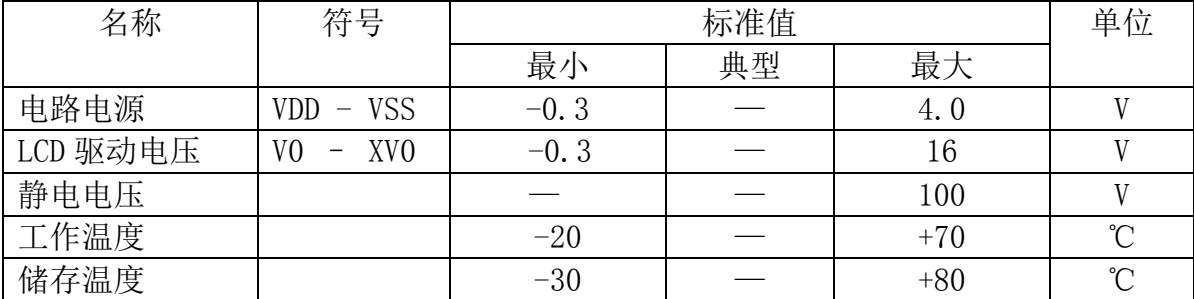

#### 表 4: 最大极限参数

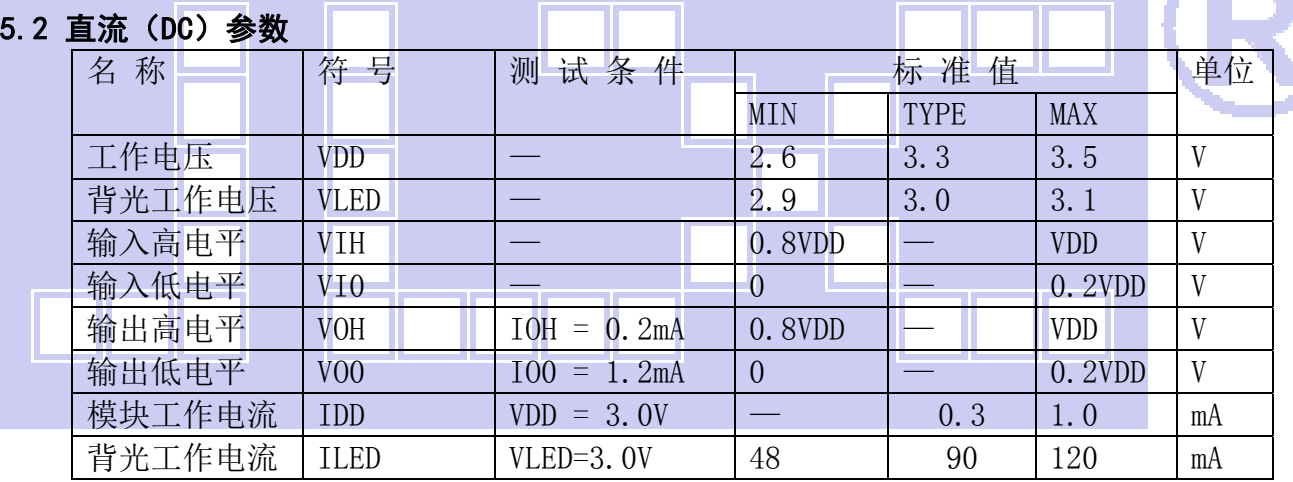

#### 表 5: 直流 (DC) 参数

#### 6. 读写时序特性(AC 参数)

#### 6.1 4 线 SPI 串行接口写时序特性(AC 参数)

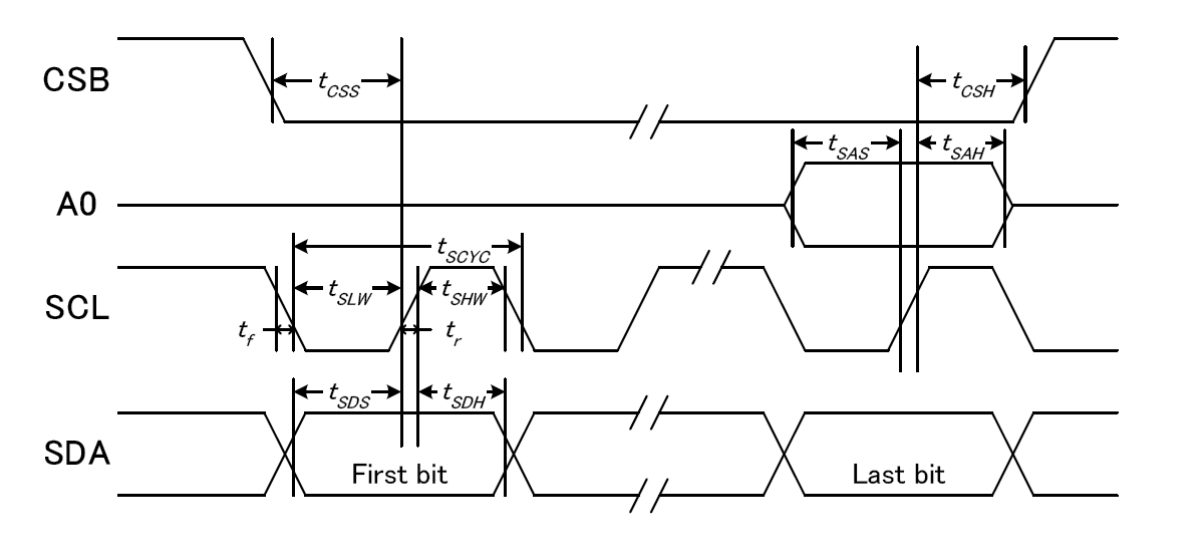

图 3. 从 CPU 写到 ST75256 (Writing Data from CPU to ST75256)

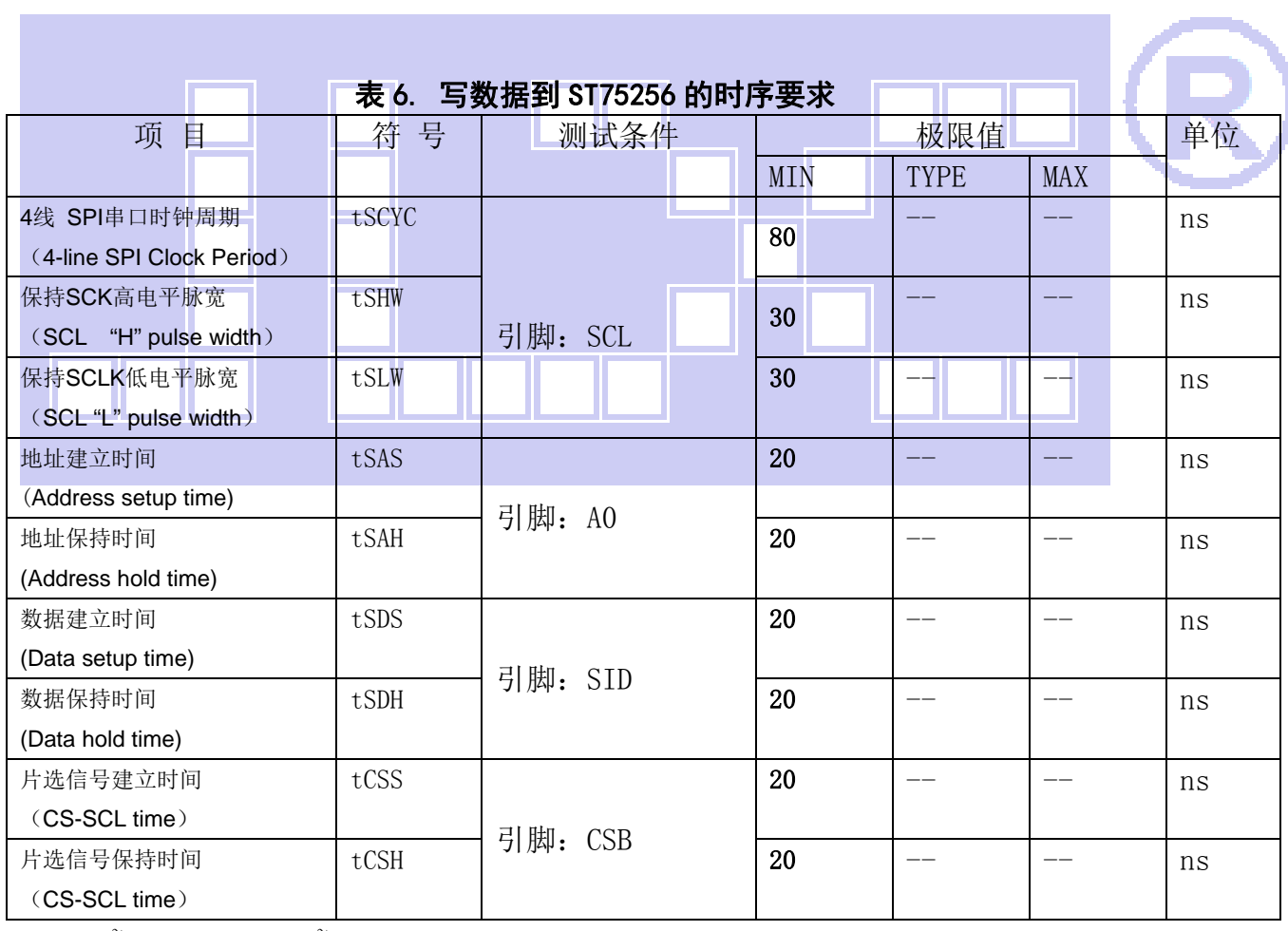

VDD =1.8<sup>~</sup>3.3V $\pm$ 5%, Ta = -30<sup>~</sup>85°C

输入信号的上升和下降时间(TR, TF) 在 15 纳秒或更少的规定。

所有的时间,用 20%和 80%作为标准规定的测定。

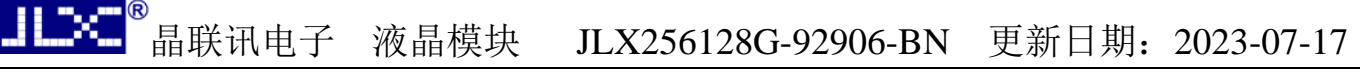

6.2 6800 时序并行接口的时序特性(AC 参数)

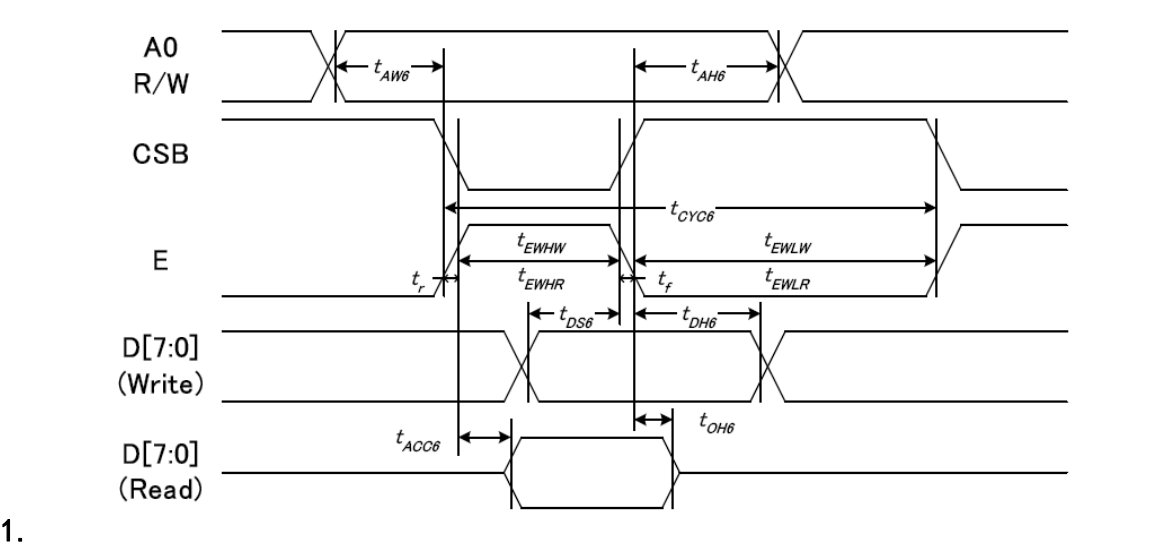

从 CPU 写到 ST75256(Writing Data from CPU to ST75256)

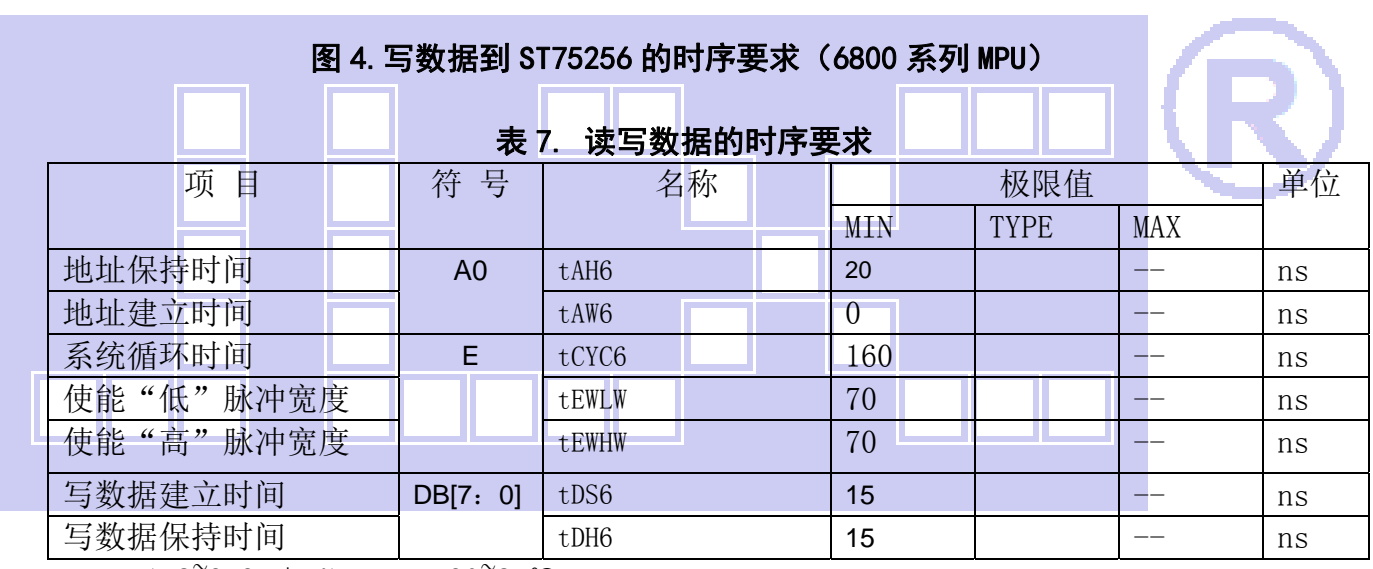

VDD =1.8<sup> $\degree$ </sup>3.3V ± 5%, Ta =  $-30\degree$ 85°C

输入信号的上升时间和下降时间(TR,TF)是在 15 纳秒或更少的规定。当系统循环时间非 常快,

(TR + TF)≤(tcyc6–tewlw–tewhw)指定。

所有的时间,用 20%和 80%作为参考指定的测定。

tewlw 指定为重叠的 CSB"H"和"L"。

 $R / W$ 信号总是"H"

#### 6.3 8080 时序并行接口的时序特性(AC 参数)

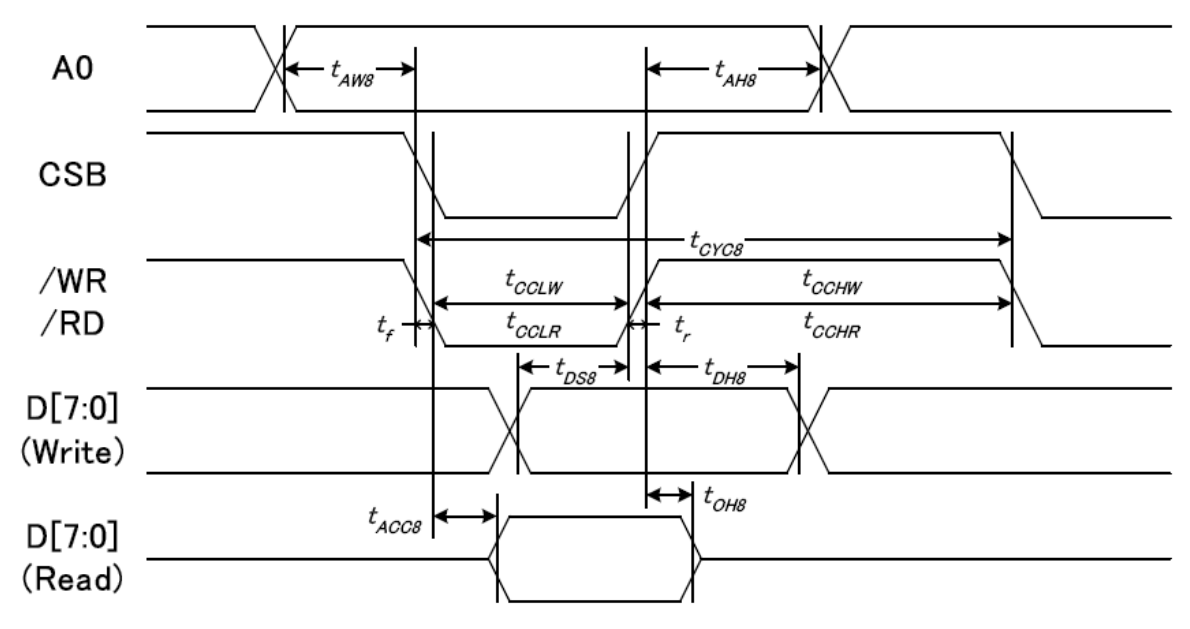

从 CPU 写到 ST75256(Writing Data from CPU to ST75256)

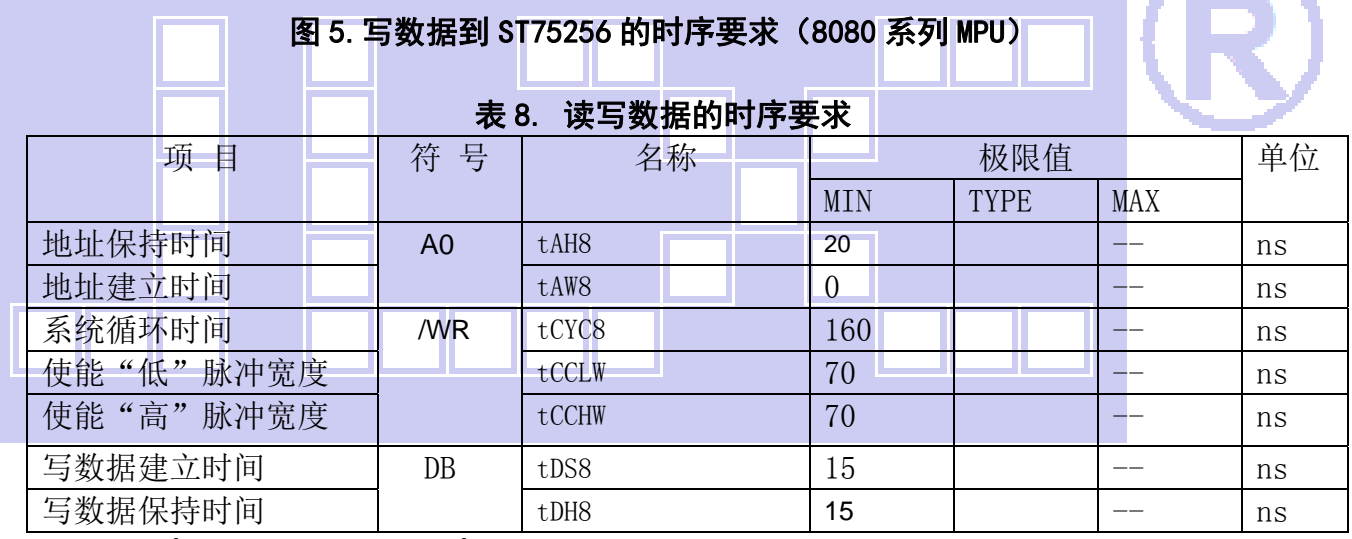

VDD =1.8<sup> $\degree$ </sup>3.3V  $\pm$  5%, Ta = -30 $\degree$ 85 $\degree$ C

 输入信号的上升时间和下降时间(TR,TF)是在 15 纳秒或更少的规定。当系统循环时间非 常快,

 $(TR + TF) \leq (tcyc8 - tcc1w - tcchw)$ 指定。

所有的时间,用 20%和 80%作为参考指定的测定。

tcclw 被指定为"L"之间的重叠 CSB 和/ WR 处于"L"级

## $6.3$  $I^2C$ 接口的时序特性 (AC 参数)

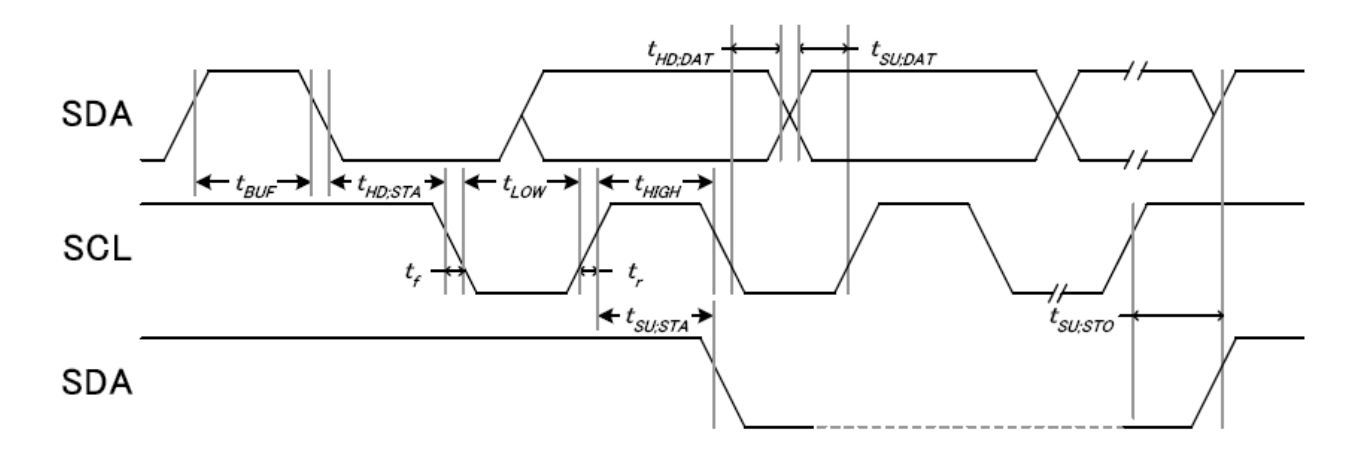

从 CPU 写到 ST75256(Writing Data from CPU to ST75256)

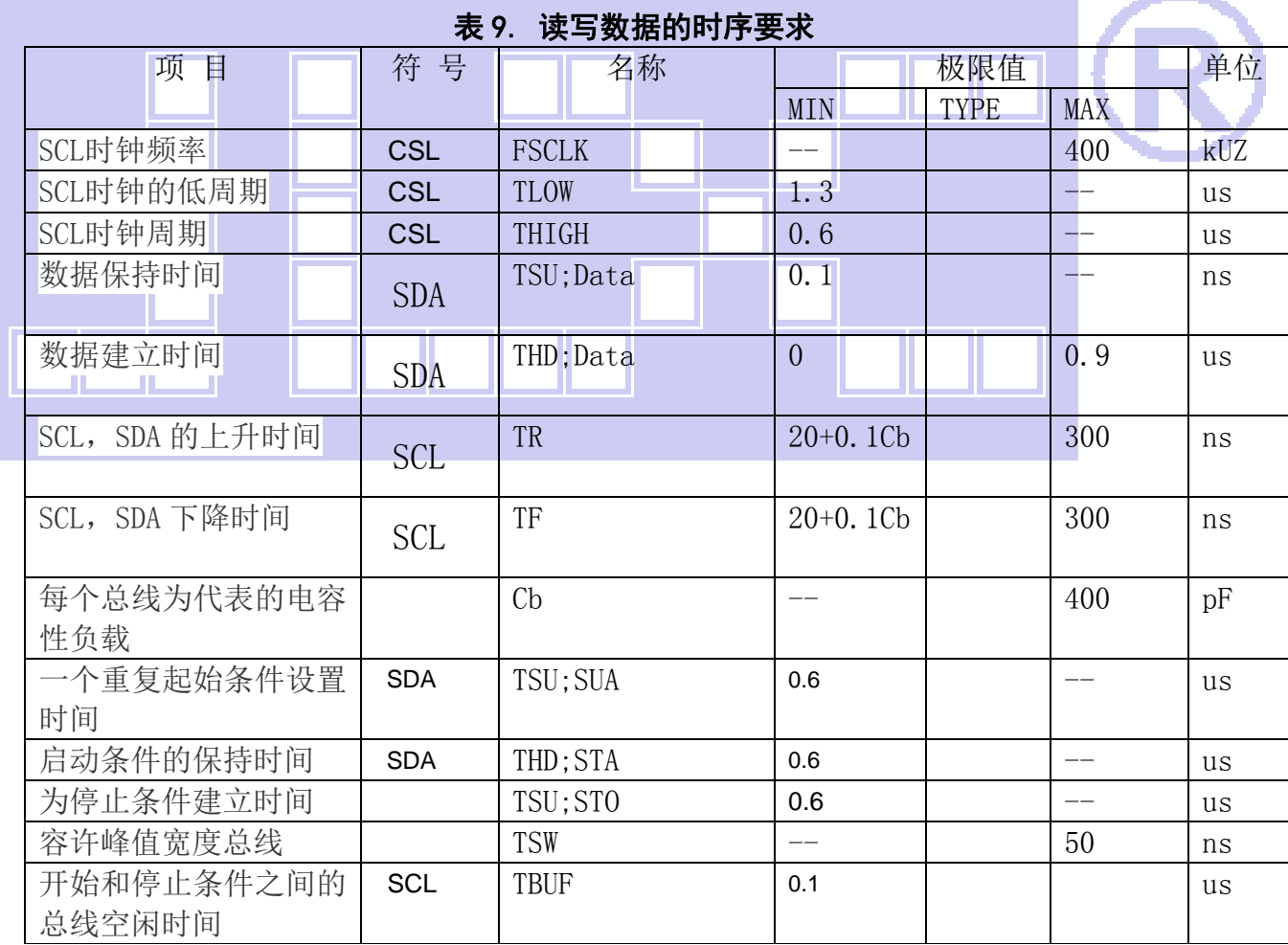

# 图 6. 写数据到 ST75256 的时序要求 ( I<sup>2</sup>C 系列 MPU)

所有的时间,用 20%和 80%作为标准规定的测定。

这是推荐的操作 I C 接口与 VDD1 高于 2.6V。

6.4 电源启动后复位的时序要求(RESET CONDITION AFTER POWER UP):

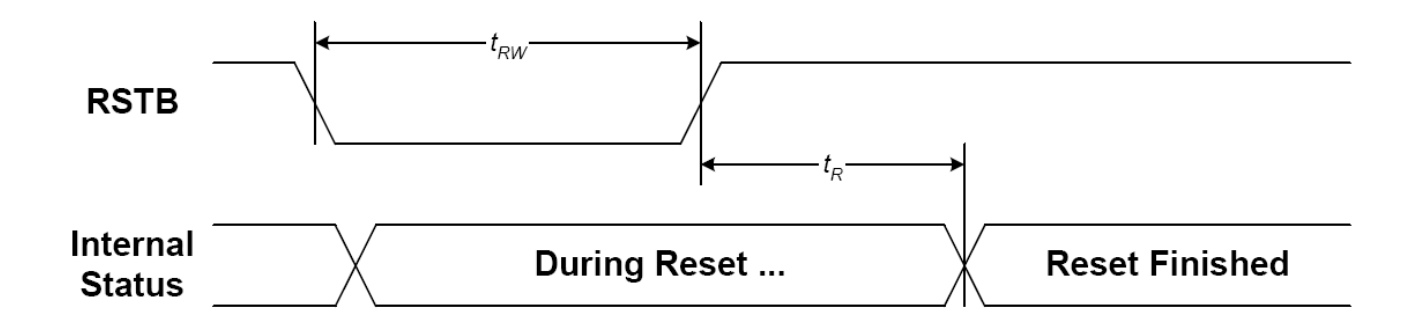

#### 图 7:电源启动后复位的时序

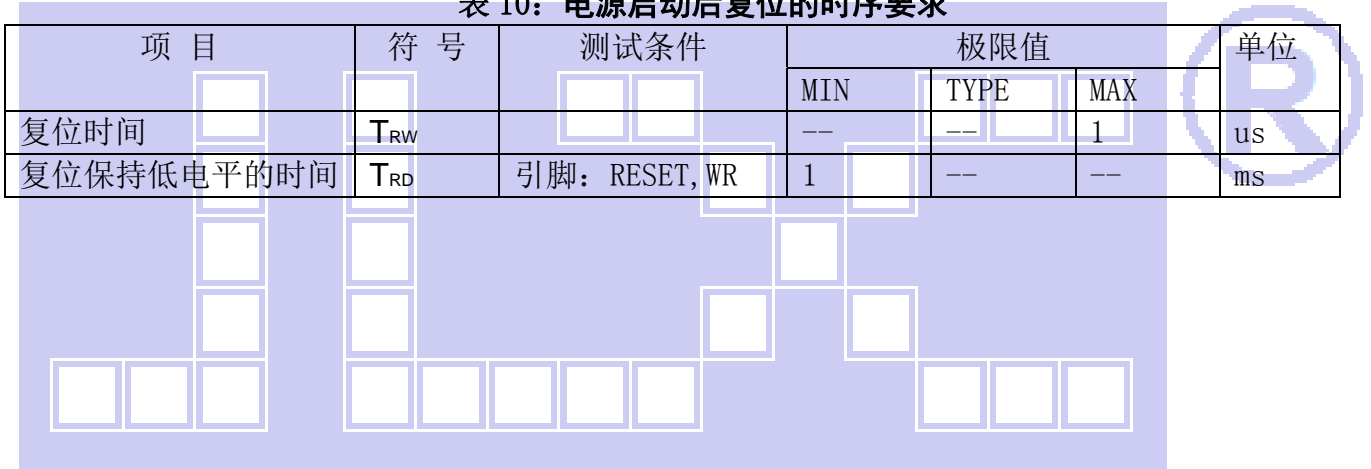

#### 表 10:电源启动后复位的时序要求

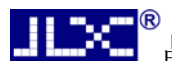

# 晶联讯电子 液晶模块 JLX256128G-92906-BN 更新日期:2023-07-17

#### 7.指令功能:

7.1 指令表 表 11

指今名称 まんじょう おおとく おおおとく 招待の名称 RS R/W DB7 DB6 DB5 DB4 DB3 DB2 DB1 DB0 (1)扩展指令1 0 0 0 1 EXT1 | 0 0 EXT0 | 扩展指令 1、2、3、4 0X30:扩展指令 1 Ext[1:0]=0,0(Extension Command1/扩展指令 1) 0X30 扩屏指令 1 一定要调用 0X30 才能用扩展指令 1 (2)显示开/关 (display on/off) 0 0 1 0 1 0 1 1 1 0 1 显示开/关: 0XAE:关,0XAF:开 (3)正显/反显 (Inverse Display) 0 0 1 0 1 0 0 1 1 0 1 显示正显/反显 0XA6:正显,正常 0XA7:反显 (4)所有点阵开/关 (All Pixel ON/OFF) 0 0 0 1 0 0 0 1 0 1 OX22: 所有点阵关 0X23: 所有点阵开 (5) 控制液晶屏显示 (Display Control) 0 0 1 1 0 0 1 0 1 0 0XCA:显示控制 0X00:设置 **CL** 驱动频率:**CLD=0** 0X7F:点空比:Duty=128 0X20:帧周期 1 0 0 0 0 0 0 0 CLD 0 0 1 0 DT7 DT6 DT5 DT4 DT3 DT2 DT1 DT0 1 0 0 0 LF4 F1 LF3 LF2 LF1 LF0 (6)省电模式 (Power save) 0 0 1 0 0 1 0 1 0 SLP 0X94:SLP=0,退出睡眠模式 **0X95: SLP=1, 进入睡眠模式** (7)页地址设置 (Set Page Address) 0 0 0 1 1 1 0 1 0 1 0X75:页地址设置 0X00: 起始页地址 0X1F:结束页地址,每 4 行为 1 页 1 0 YS7 YS6 YS5 YS4 YS3 YS2 YS1 YS0 1 0 YE7 YE6 YE5 YE4 YE3 YE2 YE2 YE0 (8)列地址设置 (Set Column Address) 0 0 0 0 0 0 0 1 0 1 0 1 0 0 1 0 0 1 0 0 1 0 0 1 0 1 0 1 0 1 0 1 0 1 0 1 0 1 0 1 0 1 0 1 0 1 0 1 0 1 0 1 0 1 0 1 0X00: 起始列地址 0XFF:结束列地址 XE=256 1 0 XS7 XS6 XS5 XS4 XS3 XS2 XS1 XS0 1 0 XE7 XE6 XE5 XE4 XE3 XE2 XE1 XE0 (9)行列扫描方向 (Data Scan Direction) 0 0 1 0 1 1 1 1 0 0 0XBC:行列扫描方向  $1 \quad 0 \quad 0 \quad 0 \quad 0$  0 0 0 0 MV MX MY 0X00: MX, MY=Normal (10)写数据到晶液屏 (Write Data) 0 0 0 1 0 1 1 1 0 0 OX5C:写数据 1 0 D7 D6 D5 D4 D3 D2 D1 D0 8位显示数据 (11)读液晶屏显示数据 (Read Data) 0 0 0 1 0 1 1 1 0 1 OX5D:读数据 1 | 1 | D7 | D6 | D5 | D4 | D3 | D2 | D1 | D0 | 8位显示数据 (12)指定区域显示数据 (Partial In) 0 0 1 0 1 0 1 0 0 0 0XA8:指定显示区域 起始区域地址:00h≤PTS≥A1h 结束区域地址:00h≤PTE≥A1h 1 0 PTS7 PTS6 PTS5 PTS4 PTS3 PTS2 PTS1 PTS0 1 0 PTE7 PTE6 PTE5 PTE4 PTE3 PTE2 PTE1 PTE0 (13) 退出指定区域显示 (Partial Out) 0 0 1 0 1 0 1 0 0 1 OXA9:退出指定区域显示 (14)读/改/写 0 0 1 1 1 0 0 0 0 0 OXE0:进入读/改/写 (15)退出读/改/写 0 0 1 1 1 0 1 1 1 0 OXEE:退出读/改/写 (16)指定显示滚动区域 (Scroll Area) 0 0 1 0 1 0 1 0 1 0 1 0 0XAA: 滚动区域设置 TL[7:0]:起始区域地址 BL[7:0]:结束区域地址 NSL[7:0]:指定行数 SCM[1:0]:显示模式 1 0 TL7 TL6 TL5 TL4 TL3 TL2 TL1 TL0 1 0 BL7 BL6 BL5 BL4 BL3 BL2 BL1 BL0 1 0 NSL7 NLS6 NSL5 NSL4 NSL3 NSL2 NSL1 NSL0 1 0 0 0 0 0 0 0 0 SCM1 SCM0 (17)显示初始行设置 | 0 | 0 | 1 | 0 | 1 | 0 | 1 | 0 | 1 | 1 | 0XAB: 滚动开始初始行设置

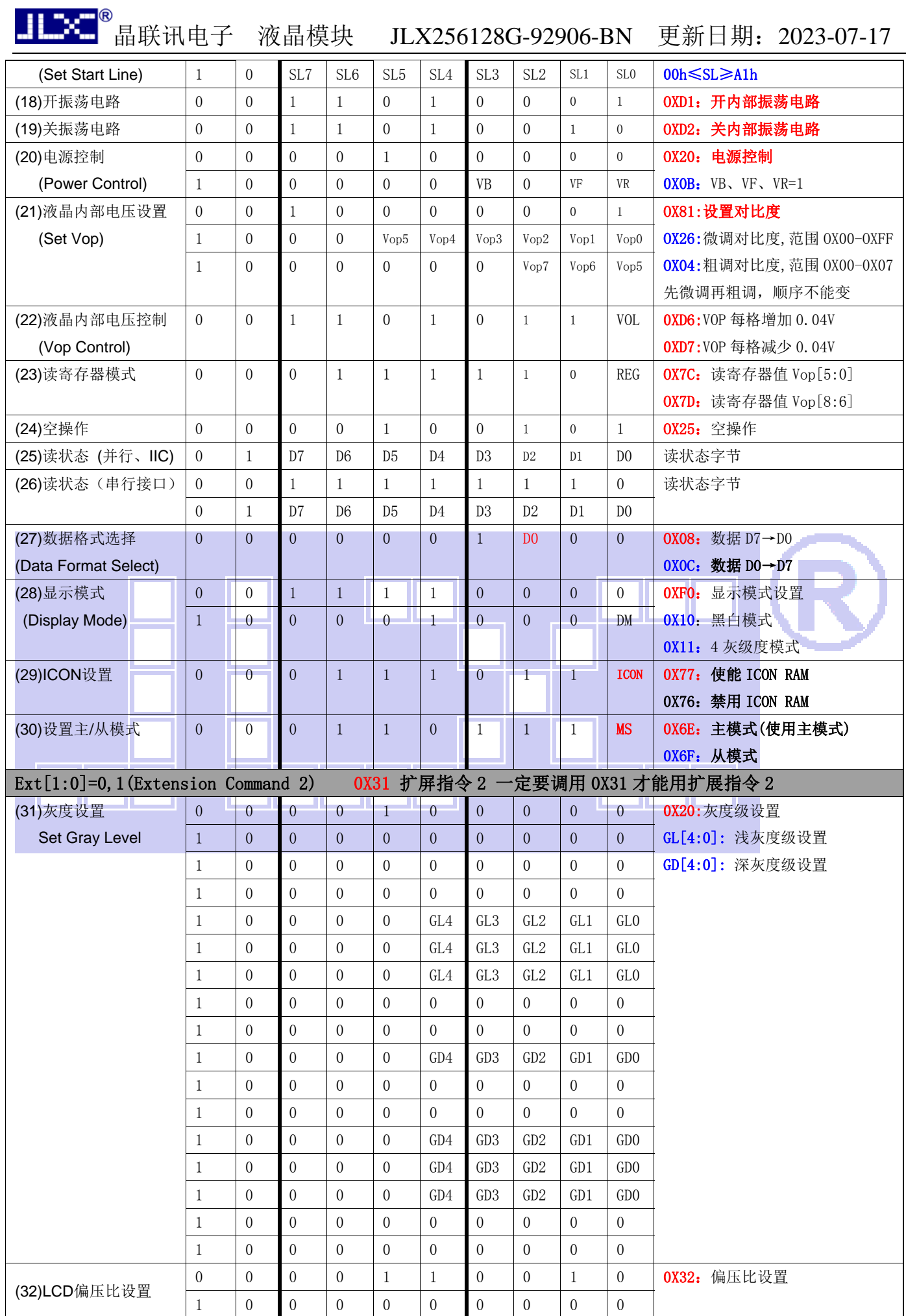

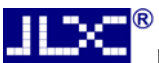

。<br>晶联讯电子 液晶模块 JLX256128G-92906-BN 更新日期: 2023-07-17

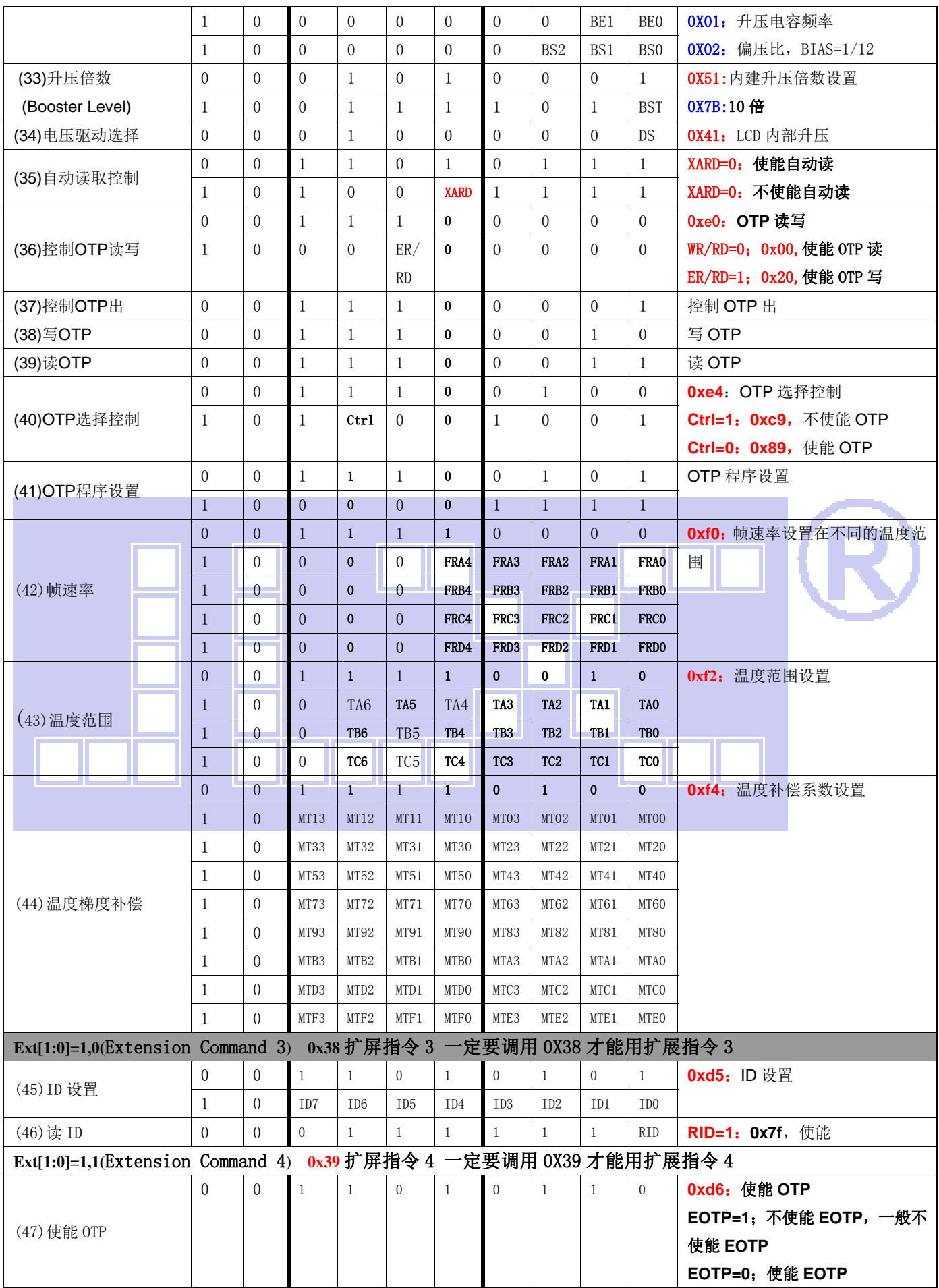

请详细参考 IC 资料"ST75256.PDF"。

#### 7.2 点阵与 DD RAM 地址的对应关系

请留意页的定义: PAGE, 与平时所讲的"页"并不是一个意思, 在此表示 8 个行就是一个"页", 一个 256\*128 点阵的屏分为 16 个"页",从第 0"页"到第 15"页"。

DB7--DB0 的排列方向: 数据是从下向上排列的。最低位 D0 是在最上面,最高位 D7 是在最下面。 每一位(bit)数据对应一个点阵,通常"1"代表点亮该点阵,"0"代表关掉该点阵.如下图所示:

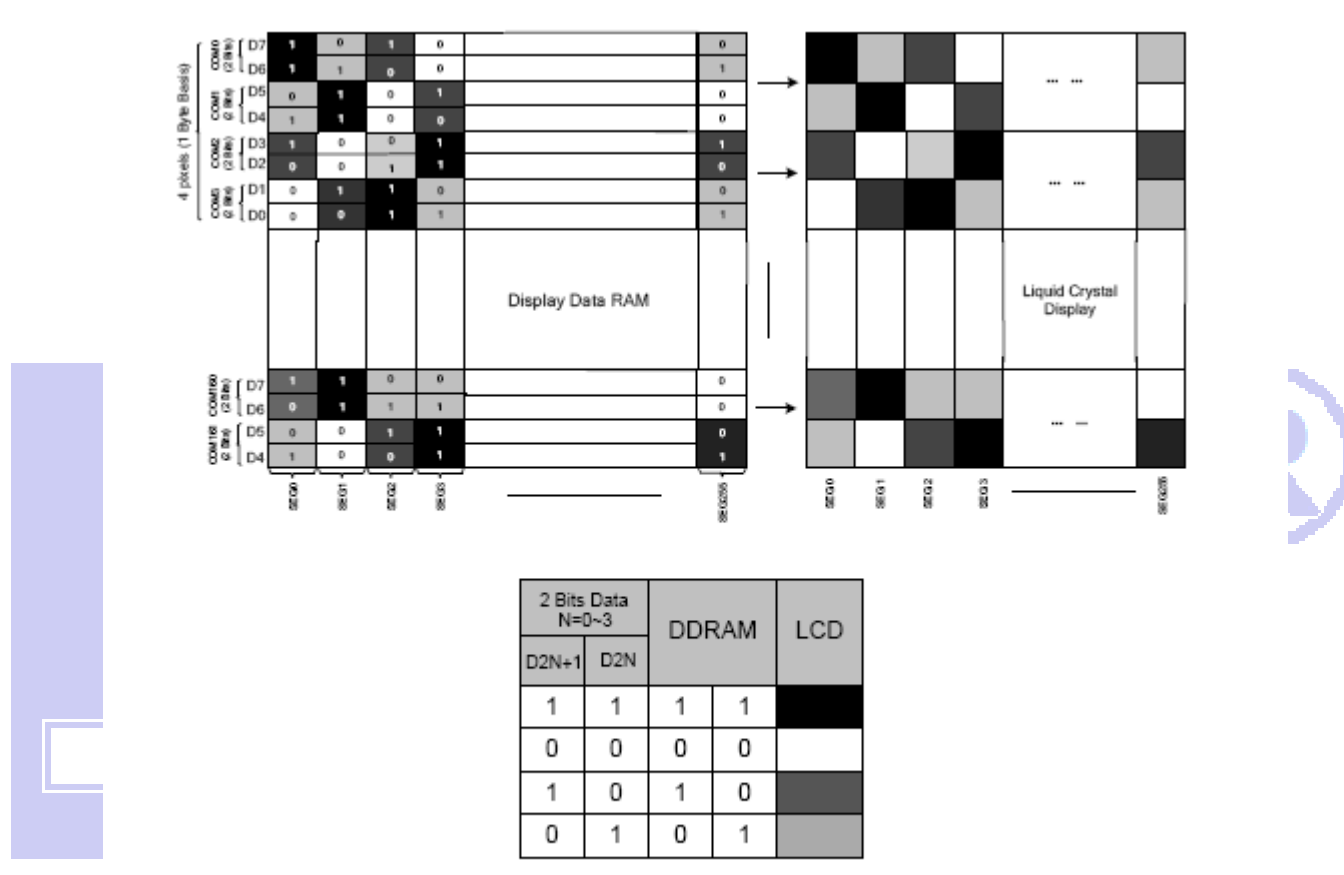

Figure 21 DDRAM Mapping (4-Level Gray Scale Mode)

下图摘自 ST75256 IC 资料, 可通过 "ST75256. PDF"之第 37 页获取最佳效果。

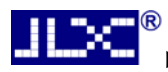

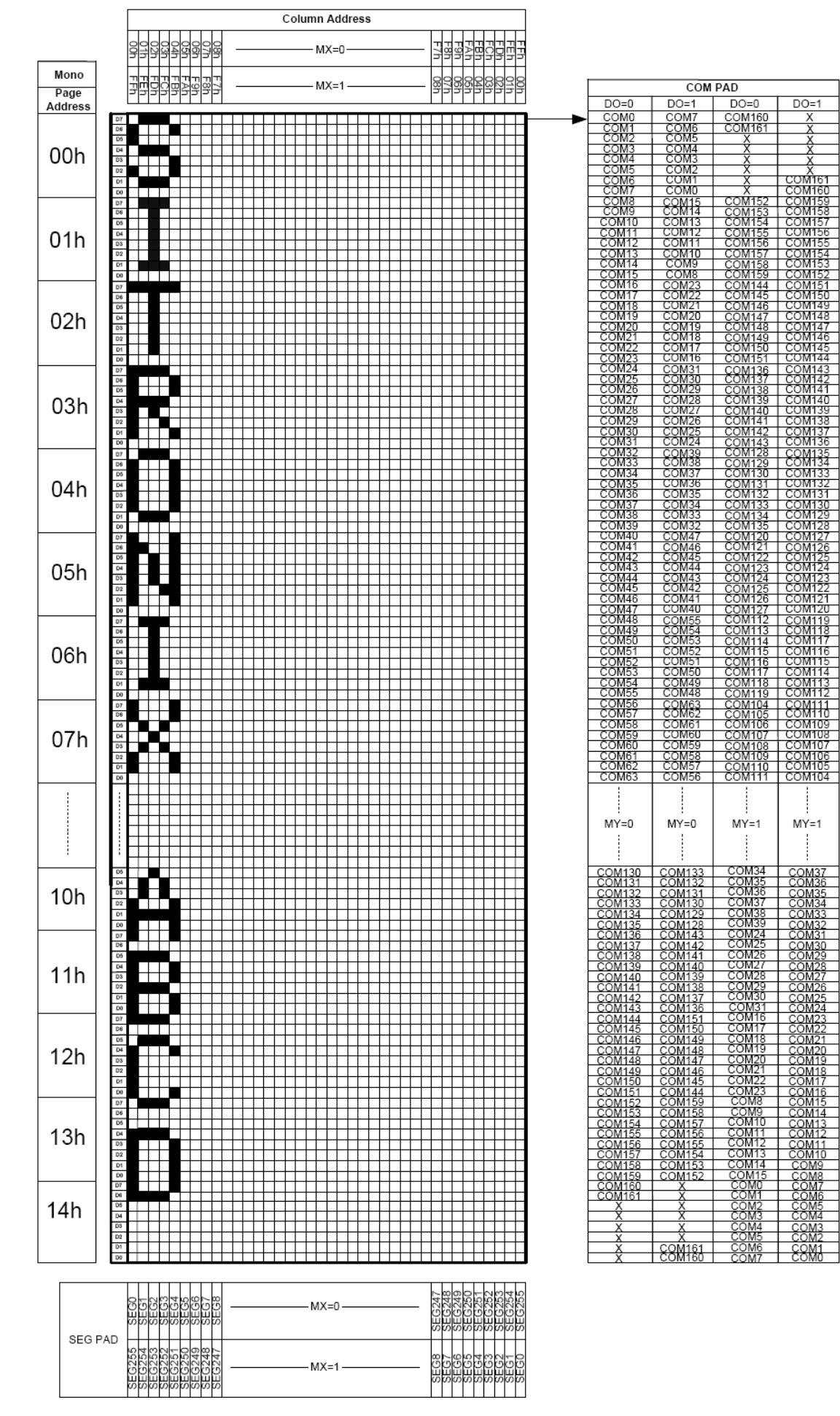

### 7.3 初始化方法

用户所编的显示程序,开始必须进行初始化,否则模块无法正常显示,过程请参考程序

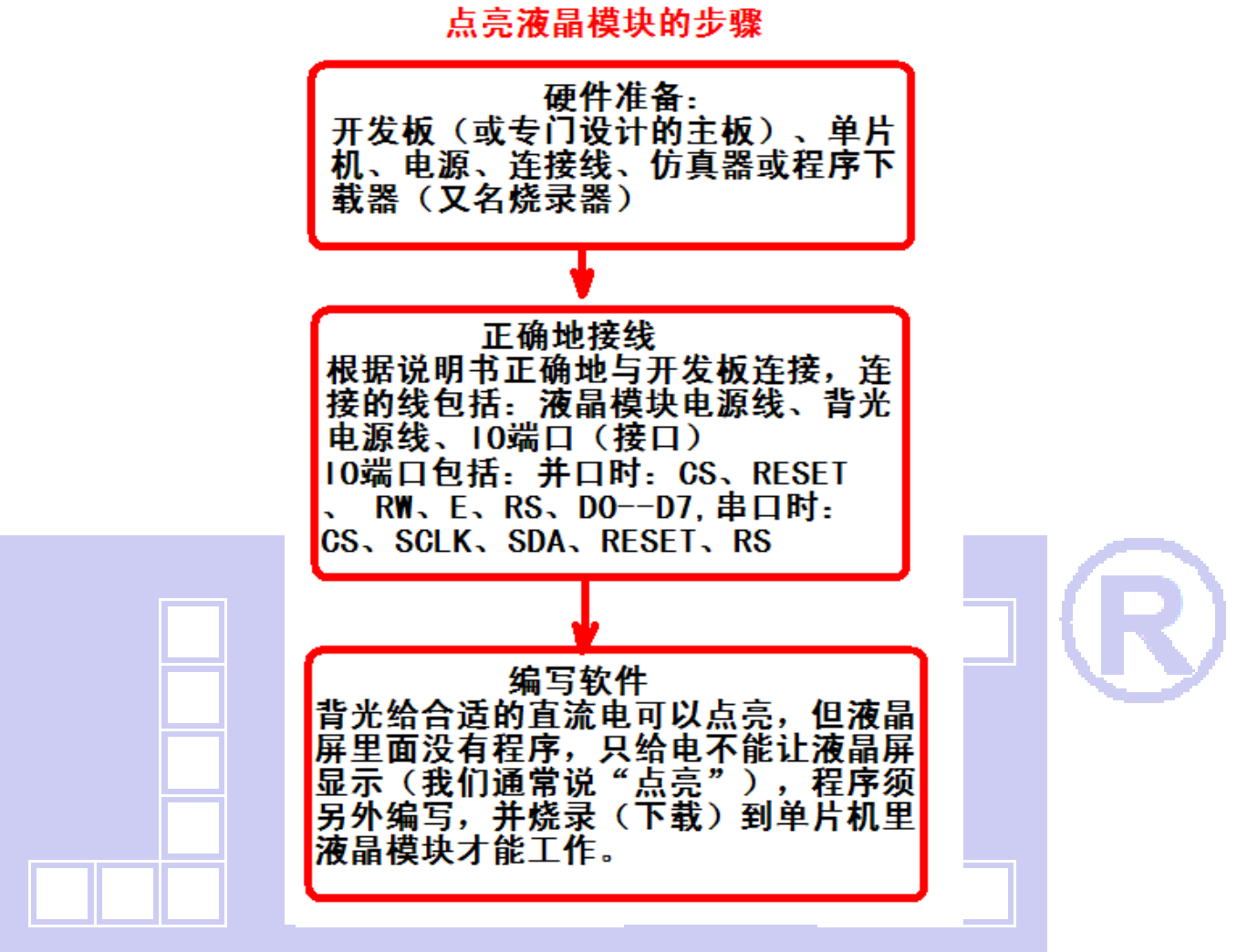

## 7.4 接口方式及程序:

7.4.1 液晶模块与 MPU(以 8051 系列单片机为例)接口图如下:

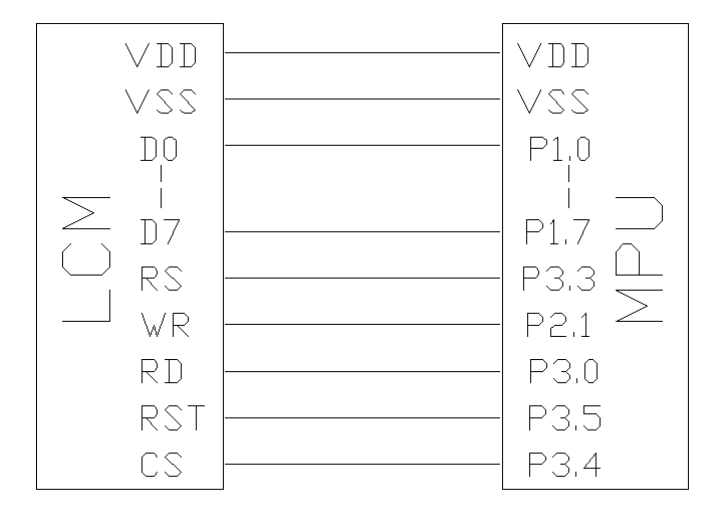

图 8:并行接口图

#### H X 晶联讯电子 液晶模块 JLX256128G-92906-BN 更新日期:2023-07-17

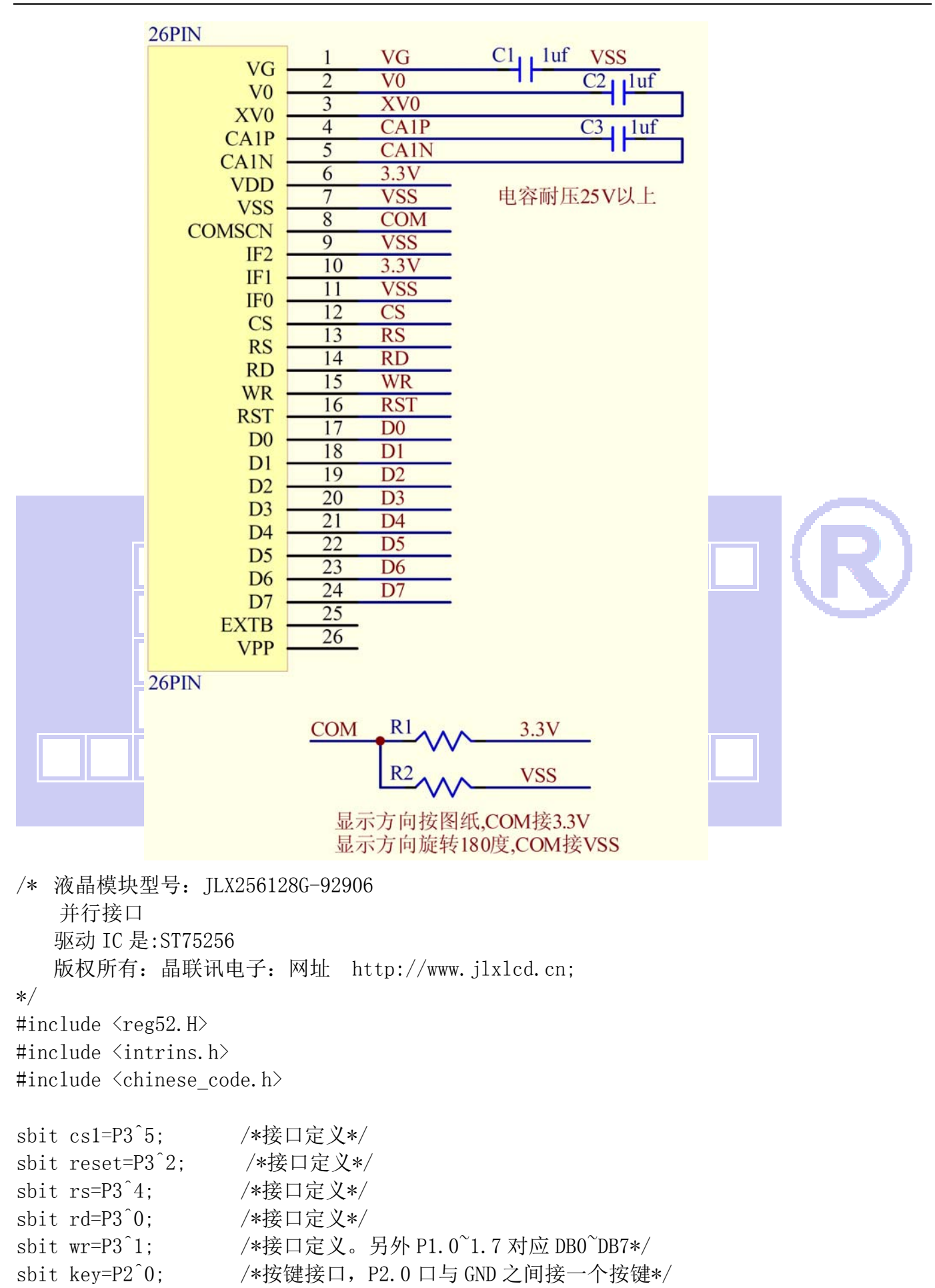

```
#define uchar unsigned char 
#define uint unsigned int 
/*延时:1 毫秒的 i 倍*/ 
void delay(int i) 
{ 
       int j,k; 
      for (j=0; j \le i; j++)for (k=0; k<110; k++);
} 
/*延时:1us 的 i 倍*/ 
void delay_us(int i) 
\left\{ \right. int j,k; 
      for(j=0;j\le i;j++)for (k=0; k<1; k++);
} 
/*等待一个按键, 我的主板是用 P2.0 与 GND 之间接一个按键*/
void waitkey() 
 { 
  repeat: 
       if (key==1) goto repeat; 
       else delay(2000); 
} 
// \textit{-----} \textit{+} \textit{+} \textitvoid transfer_command_lcd(int data1) 
 { 
      cs1=0;
      rs=0;
      rd=0;delay_us(1);
      wr=0:
       P1=data1; 
      rd=1;
       delay_us(1); 
      cs1=1;
       rd=0;
```
晶联讯电子 液晶模块 JLX256128G-92906-BN 更新日期:2023-07-17

```
// ---------------transfer data to LCM-
void transfer_data_lcd(int data1) 
{ 
   cs1=0;
   rs=1:
   rd=0;delay_us(1);
   wr=0:
    P1=data1; 
   rd=1:
   delay us(1);
   cs1=1;
    rd=0; 
} 
//--------对比度设置值,粗调 0x04,微调 0x39--------// 
void initial_lcd() 
{ 
    reset=0; 
   delay(100);
    reset=1; 
   delay(100);
   transfer command lcd(0x30): //EXT=0
   transfer command lcd(0x94); //Sleep out
   transfer command lcd(0x31); //EXT=1
   transfer_command_lcd(0xD7); //Autoread_disable
    transfer_data_lcd(0X9F); // 
    transfer_command_lcd(0x32); //Analog SET 
   transfer data lcd(0x00); //OSC Frequency adjustment
   transfer data lcd(0x01); //Frequency on booster capacitors->6KHz
   transfer_data_lcd(0x02); //Bias=1/12transfer command lcd(0x31); //Analog SET
   transfer command lcd(0xf2); //温度补偿
   transfer data lcd(0x1e); //OSC Frequency adjustment
   transfer_data_lcd(0x28); //Frequency on booster capacitors->6KHz
   transfer data lcd(0x32); //
   transfer command lcd(0x20); // Gray Level
   transfer data lcd(0x01);
   transfer data lcd(0x03);
   transfer data lcd(0x05);
    transfer_data_lcd(0x07); 
   transfer data lcd(0x09);
```
}

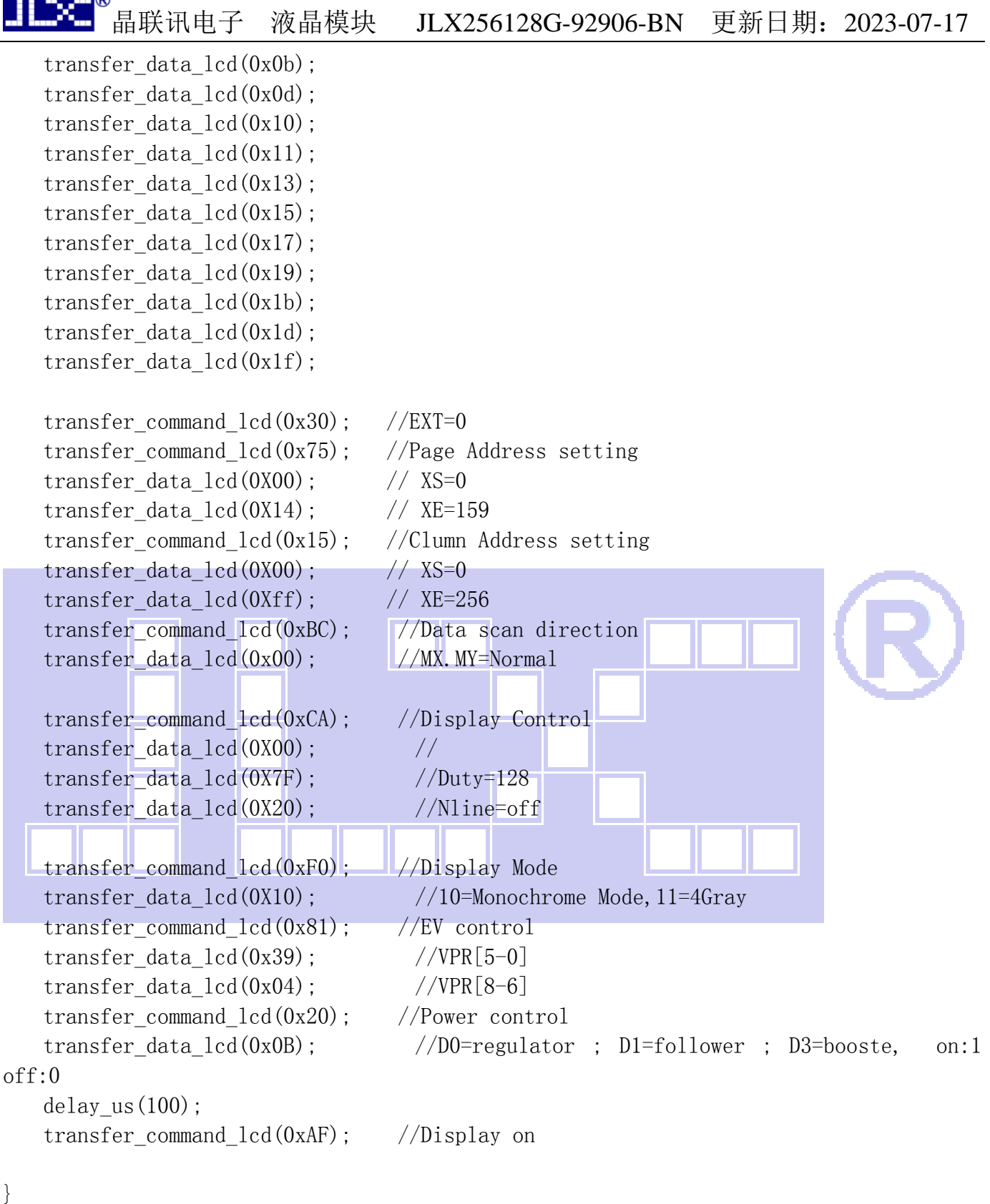

}

/\*写 LCD 行列地址: X 为起始的列地址, Y 为起始的行地址, x total, y total 分别为列地址及行 地址的起点到终点的差值 \*/ void lcd address(int x, int y, x total, y total) {  $x=x-1$ :

# ,<br>晶联讯电子 液晶模块 JLX256128G-92906-BN 更新日期: 2023-07-17

```
y=y-1; transfer_command_lcd(0x15); //Set Column Address 
 transfer_data_lcd(x); 
transfer data lcd(x+x total-1);
 transfer_command_lcd(0x75); //Set Page Address 
 transfer_data_lcd(y); 
 transfer_data_lcd(y+y_total-1); 
 transfer_command_lcd(0x30); 
transfer command lcd(0x5c);
```

```
}
```

```
/*清屏*/ 
void clear_screen()
```
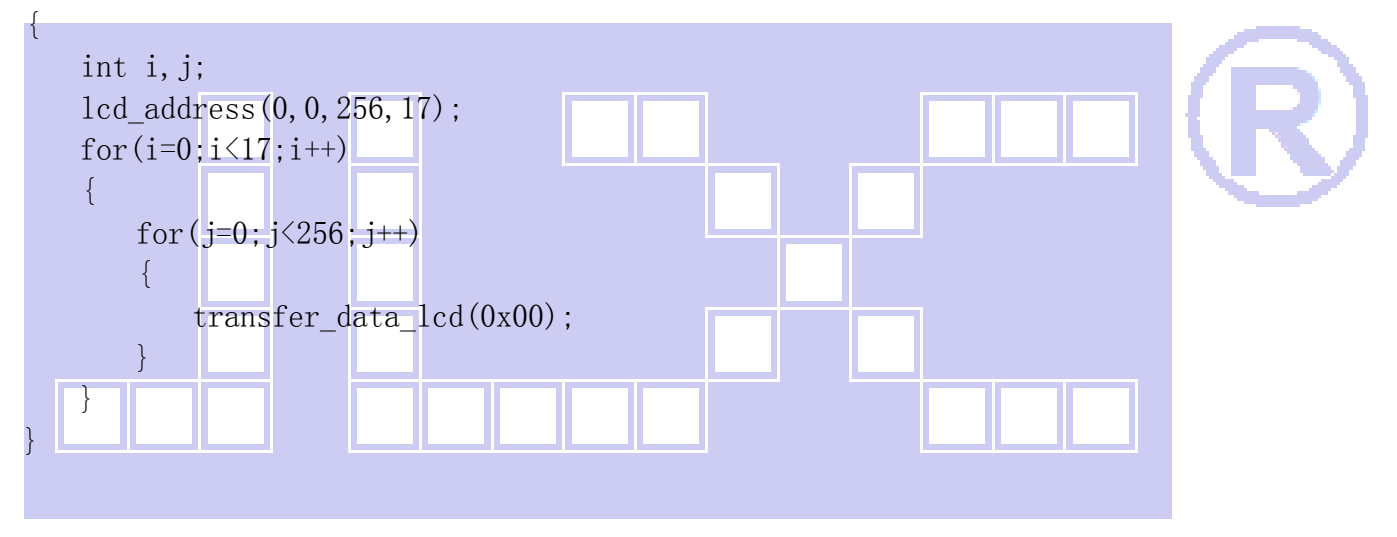

```
void test(int data1,int data2) 
{
```

```
 int i,j; 
     lcd_address(1,1,256,16); 
    for(i=0; i<16; i++)\left\{ \begin{array}{c} 1 \end{array} \right.for (j=0; j<256; j++) { 
               transfer_data_lcd(data1); 
               transfer_data_lcd(data2); 
 } 
     } 
}
```

```
//写入一组 16x16 点阵的汉字字符串(字符串表格中需含有此字) 
//括号里的参数:(页,列,汉字字符串) 
void display_string_16x16(uchar column, uchar page,uchar *text)
{ 
     uchar i, j, k; uint address; 
     j=0;
     while(text[j]!= '\0') { 
          i=0:
           address=1; 
          while(Chinese text 16x16[i]) 0x7e)
\{if(Chinese_test_16x16[i] == text[j])\{if(Chinese text 16x16[i+1] == text[j+1])\{ address=i*16; 
                          break; 
}
\{a,b,c,d\} . The set of \{a,b,c,d\}+ = 2:\begin{array}{ccc} \end{array}if(column{255})\left\{ \begin{array}{ccc} 0 & 0 & 0 \\ 0 & 0 & 0 \\ 0 & 0 & 0 \\ 0 & 0 & 0 \\ 0 & 0 & 0 \\ 0 & 0 & 0 \\ 0 & 0 & 0 \\ 0 & 0 & 0 \\ 0 & 0 & 0 \\ 0 & 0 & 0 \\ 0 & 0 & 0 \\ 0 & 0 & 0 \\ 0 & 0 & 0 \\ 0 & 0 & 0 & 0 \\ 0 & 0 & 0 & 0 \\ 0 & 0 & 0 & 0 \\ 0 & 0 & 0 & 0 & 0 \\ 0 & 0 & 0 & 0 & 0 \\ 0 & 0 & 0 & 0 & 0 \\ 0 & 0 & 0 & 0 column=0; 
                page+=2; 
\begin{bmatrix} 1 & 1 \\ 1 & 1 \end{bmatrix} if(address !=1) 
\left\{ \begin{array}{c} \end{array} \right.lcd address(column, page, 16, 2);
               for(k=0; k<2; k++)\{for (i=0; i<16; i++)\{transfer data lcd(Chinese code 16x16[address]);
                          address++; 
 } 
 } 
               j +=2;
           } 
           else 
\{lcd address(column, page, 16, 2);
               for(k=0; k<2; k++)\{
```

```
for (i=0; i<16; i++)\{ transfer_data_lcd(0x00); 
 } 
 } 
             j++; 
 } 
         column+=16; 
     } 
} 
/*显示 32*32 点阵的汉字或等同于 32*32 点阵的图像*/ 
void disp_32x32(int x, int y, uchar *dp)
{ 
     int i,j; 
    lcd\_address(x, y, 32, 4);for (i=0; i \le 4; i++)\begin{pmatrix} 1 & 1 \\ 1 & 1 \end{pmatrix}for (j=0; j<32; j++) { 
             transfer_data_lcd(*dp); 
            dp++;\begin{array}{ccc} \end{array}\begin{matrix} \phantom{+} \end{matrix}} 
/*显示 256*128 点阵的图像*/ 
void disp 256x128(int x, int y, char *dp)
{ 
     int i,j; 
    lcd\_address(x, y, 256, 16);for (i=0; i<16; i++) { 
        for (j=0; j<256; j++)\{ transfer_data_lcd(*dp); 
            dp++; } 
     } 
} 
//----------------------------- 
void main ()
```
# 晶联讯电子 液晶模块 JLX256128G-92906-BN 更新日期:2023-07-17

```
{ 
   initial lcd(); <br> //对液晶模块进行初始化设置
  while(1)\left\{ \begin{array}{c} 1 \end{array} \right.clear screen(); //清屏
      disp_256x128(1,1,bmp1); //显示一幅 256*128 点阵的黑白图。 
      waitkey(); 
      disp_256x128(1,1,bmp2); //显示一幅 256*128 点阵的黑白图。 
      waitkey(); 
     disp 256x128(1,1,bmp3); //显示一幅 256*128 点阵的黑白图。
      waitkey(); 
     disp 256x128(1,1,bmp4); //显示一幅 256*128 点阵的黑白图。
      waitkey(); 
     disp 256x128(1,1,bmp5); //显示一幅 256*128 点阵的黑白图。
      waitkey(); 
     disp 256x128(1,1,bmp6); //显示一幅 256*128 点阵的黑白图。
      waitkey(); 
     disp_256x128(1,1,bmp7); //显示一幅 256*128 点阵的黑白图。
     waitkey();
       disp_256x128(1,1,bmp8); //显示一幅 256*128 点阵的黑白图。 
      waitkey(); 
       clear_screen(); 
      display_string_16x16(33,4,"深圳市晶联讯电子有限公司");
      disp32x32((32*0+48),8,iing2);
      disp32x32((32*1+48),8,1ian2);
     disp_32x32((32*2+48), 8, xun2);
     disp32x32((32*3+48),8,dian2);
      disp 32x32((32*4+48),8,zi2); waitkey(); 
      test(0xff,0xff); waitkey(); 
// transfer_command_lcd(0x95); //进入睡眠模式 
// waitkey(); 
// transfer_command_lcd(0x94); //退出睡眠模式
// waitkey(); 
 } 
}
```
#### 7.5 程序举例:

7.5.1 串行接口

液晶模块与 MPU(以 8051 系列单片机为例)接口图如下:

晶联讯电子 液晶模块 JLX256128G-92906-BN 更新日期:2023-07-17

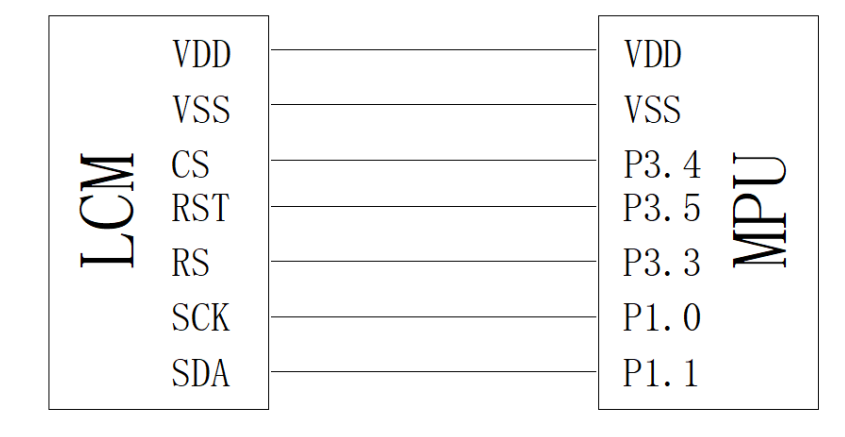

图 9.串行接口

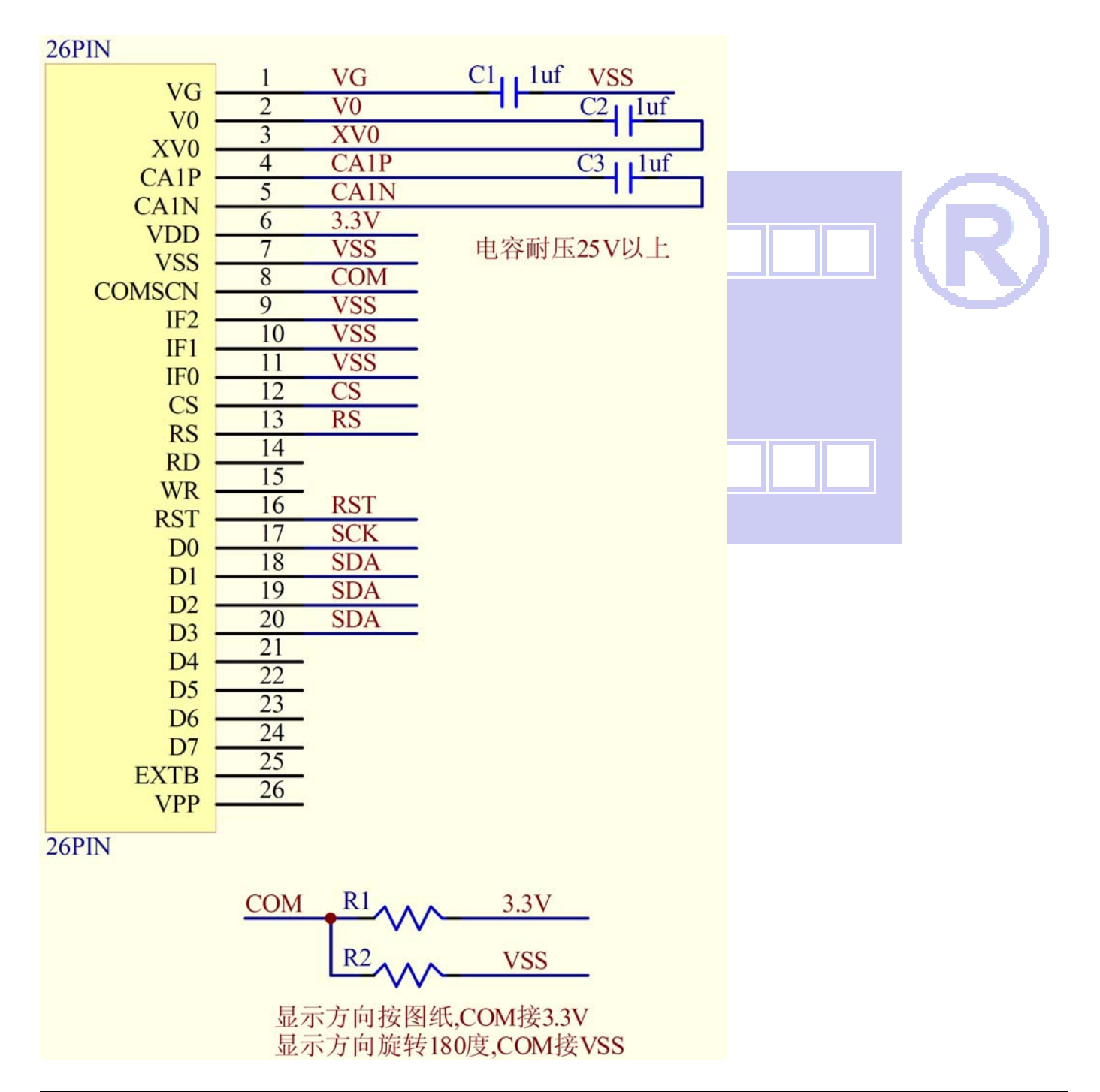

# ®<br>│晶联讯电子 液晶模块 JLX256<u>128G-92906-BN 更新日期: 2023-07-17</u>

并行程序与串行只是接口定义、写数据和命令不一样,其它都一样

#### 串行程序:

#include  $\langle$ reg52.H $\rangle$ #include <intrins.h> #include <chinese\_code.h>

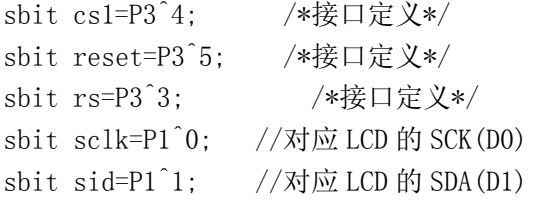

sbit key=P2^0; /\*按键接口,P2.0 口与 GND 之间接一个按键\*/ #define uchar unsigned char #define uint unsigned int

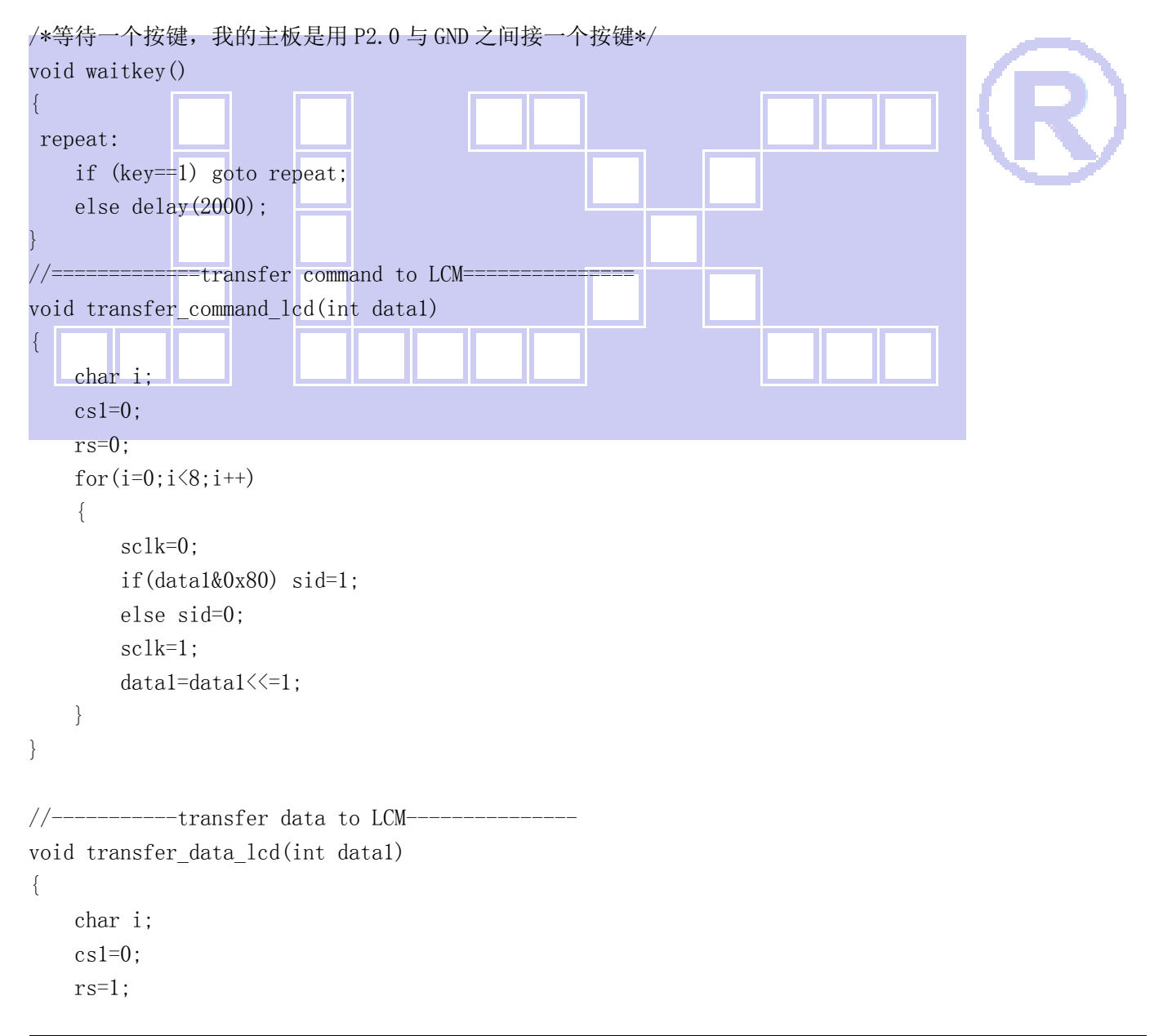

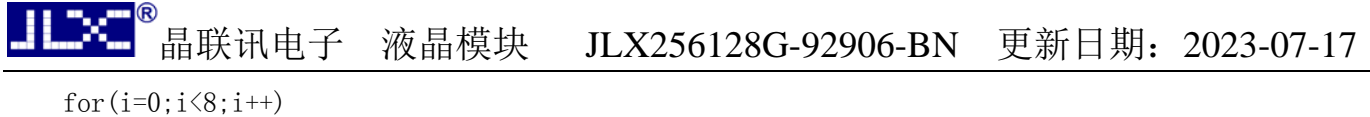

```
 { 
      sclk=0; 
      if(data1&0x80) sid=1; 
      else sid=0; 
      sclk=1; 
      data1=data1<<=1; 
 }
```
# 7.6、IIC 接口

}

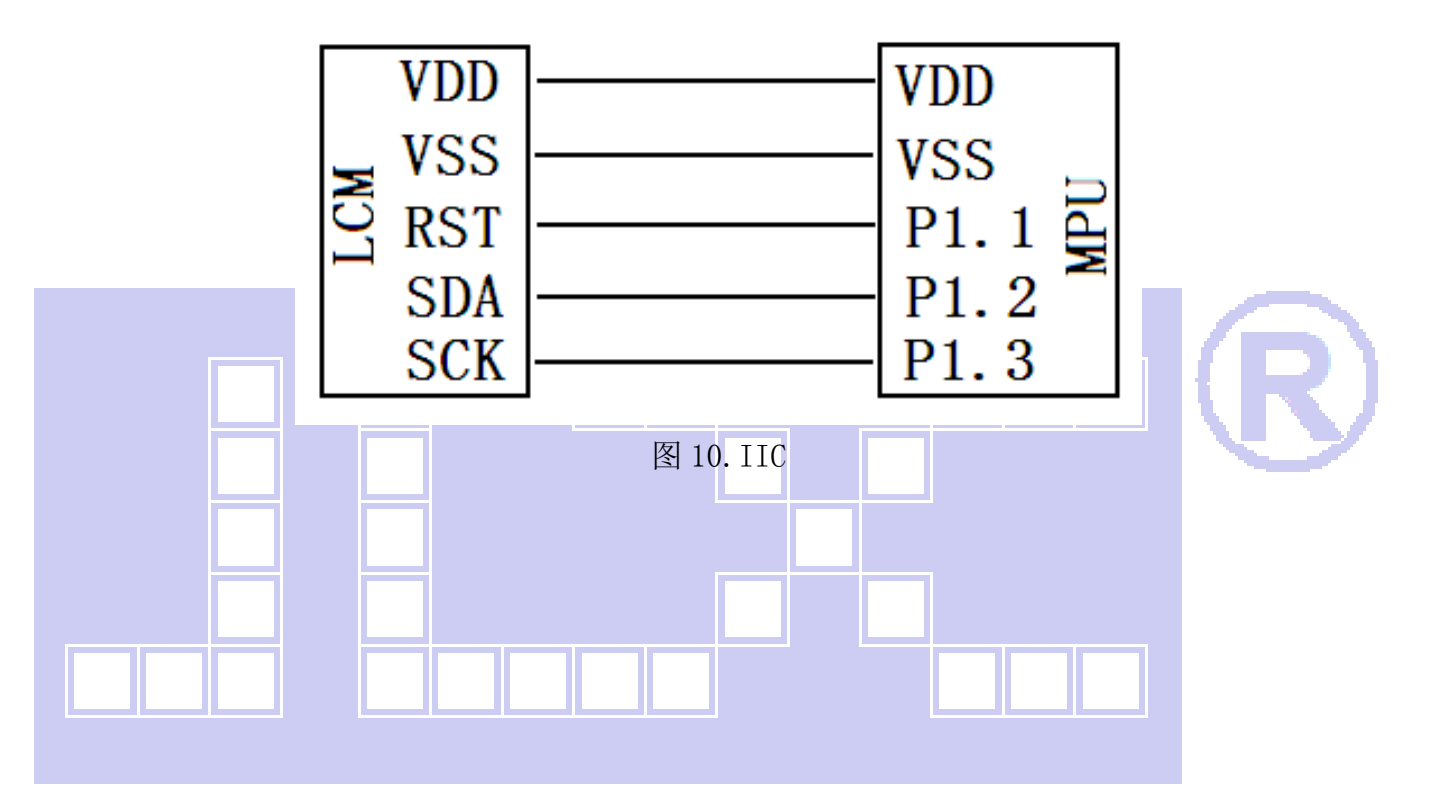

 $26$ DINI

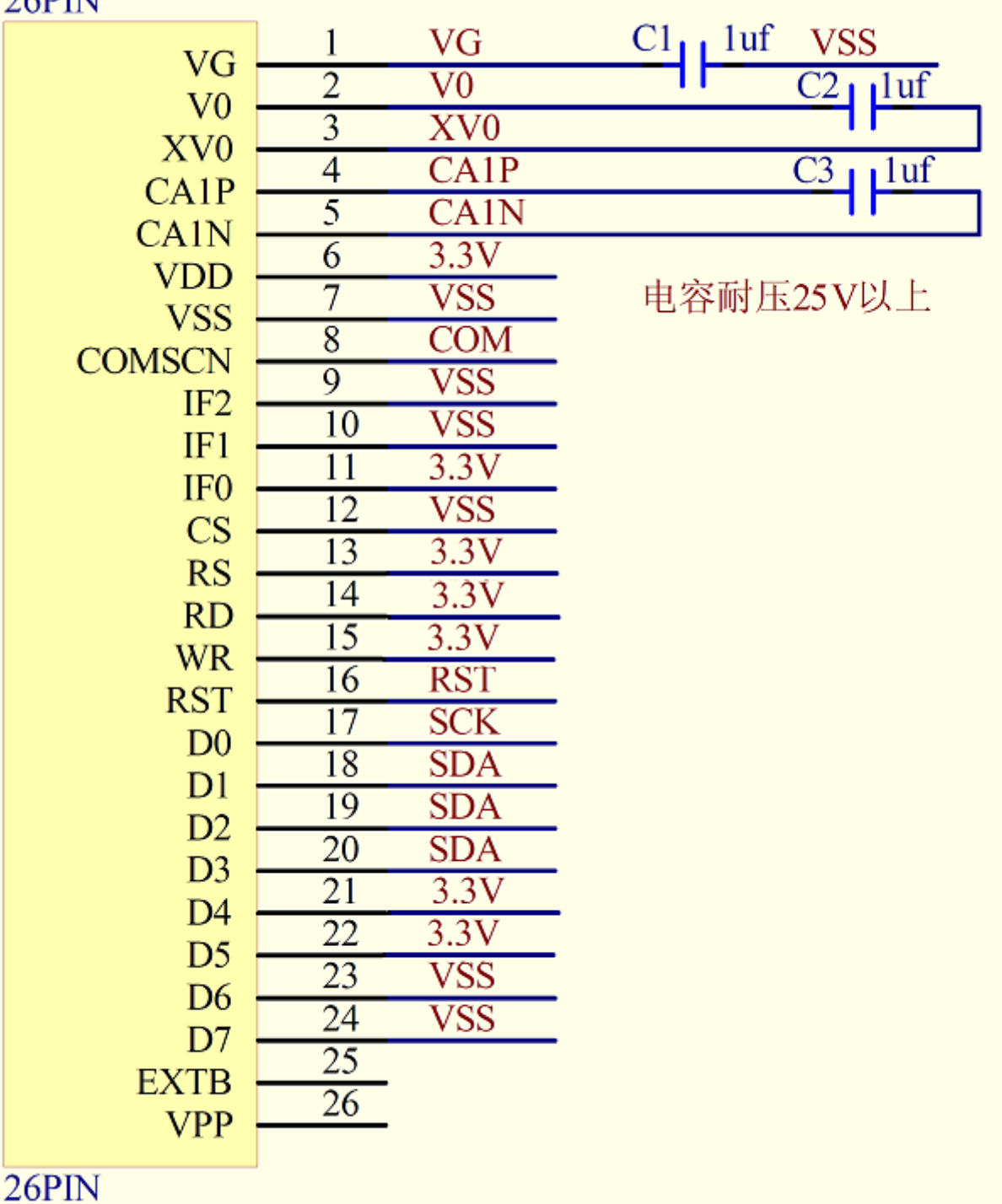

#### 7.6.1、以下为 IIC 接口方式范例程序 与串行方式相比较,只需改变接口顺序以及传送数据、传送命令这两个函数即可:

// 液晶演示程序 JLX256128G-92906,IIC 接口!

// 驱动 IC 是: ST75256

sbit reset=P1^1; //对应 LCD 的 RST 引脚 sbit scl=P1^3; //对应 LCD 的 D0 引脚 sbit sda=P1^2; //对应 LCD 的 D1 (D1、D2、D3 短接)引脚

sbit key=P2^0; //我司测试主板按键接口的 SDA(D1)

#define DataBus P1 #define uchar unsigned char #define uint unsigned int

```
//延时 1 
void delay(int i) 
{ 
  int j,k; 
 for (j=0; j \le i; j++)for (k=0; k<110; k++);
} 
//延时 2 
void delay_us(int i) 
{ 
  int j,k; 
 for (j=0; j \le i; j++)for (k=0; k\le 10; k++);
}
```
void waitkey()

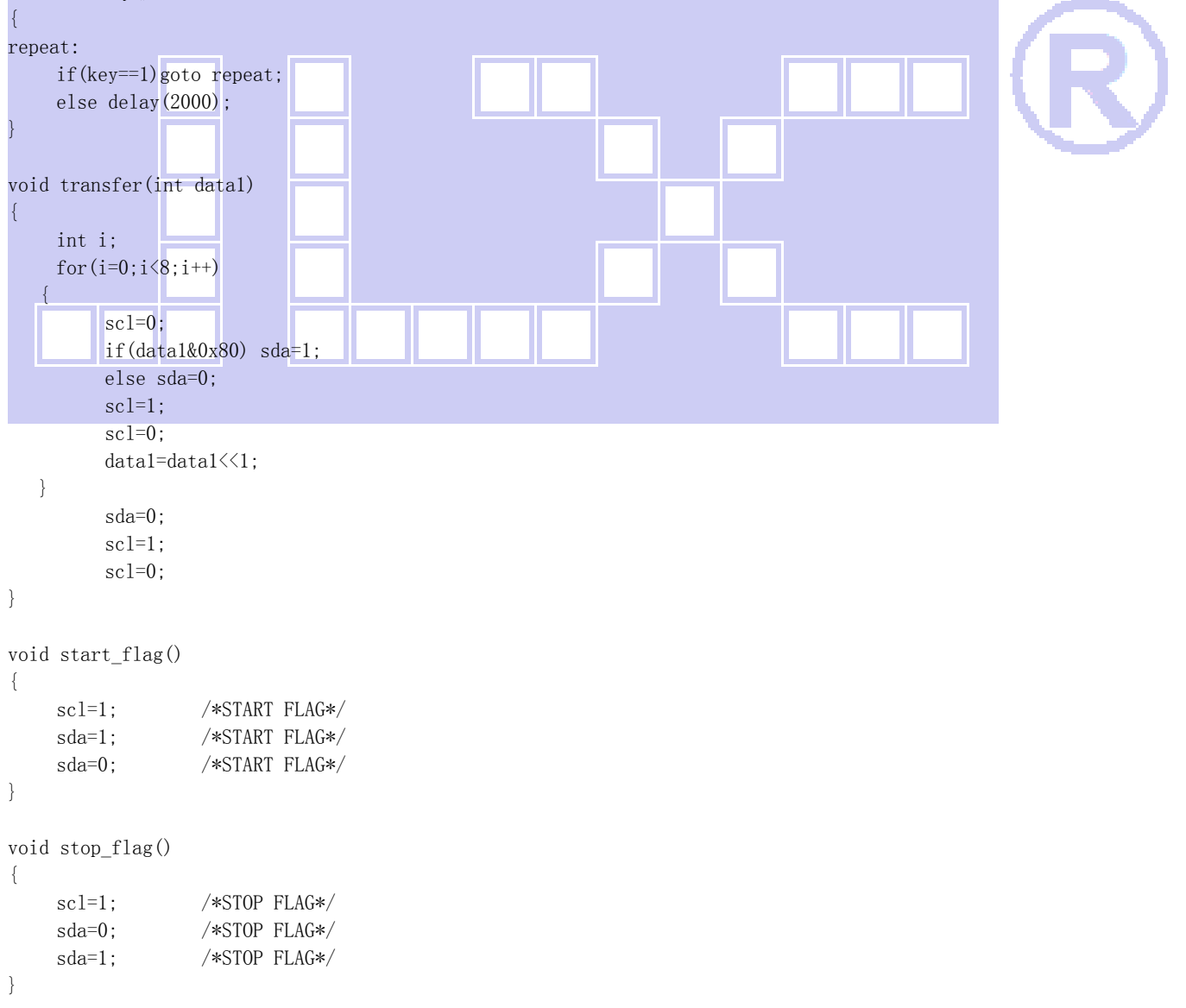

,<br>晶联讯电子 液晶模块 JLX256128G-92906-BN 更新日期: 2023-07-17

```
//写命令到液晶显示模块 
void transfer_command(uchar com) 
{ 
      start_flag(); 
      transfer(0x78); 
     transfer(0x80); 
      transfer(com); 
      stop_flag(); 
} 
//写数据到液晶显示模块 
void transfer_data(uchar dat) 
{ 
      start_flag(); 
      transfer(0x78); 
     transfer(0xc0); 
      transfer(dat); 
      stop_flag();
```

```
}
```
JLX

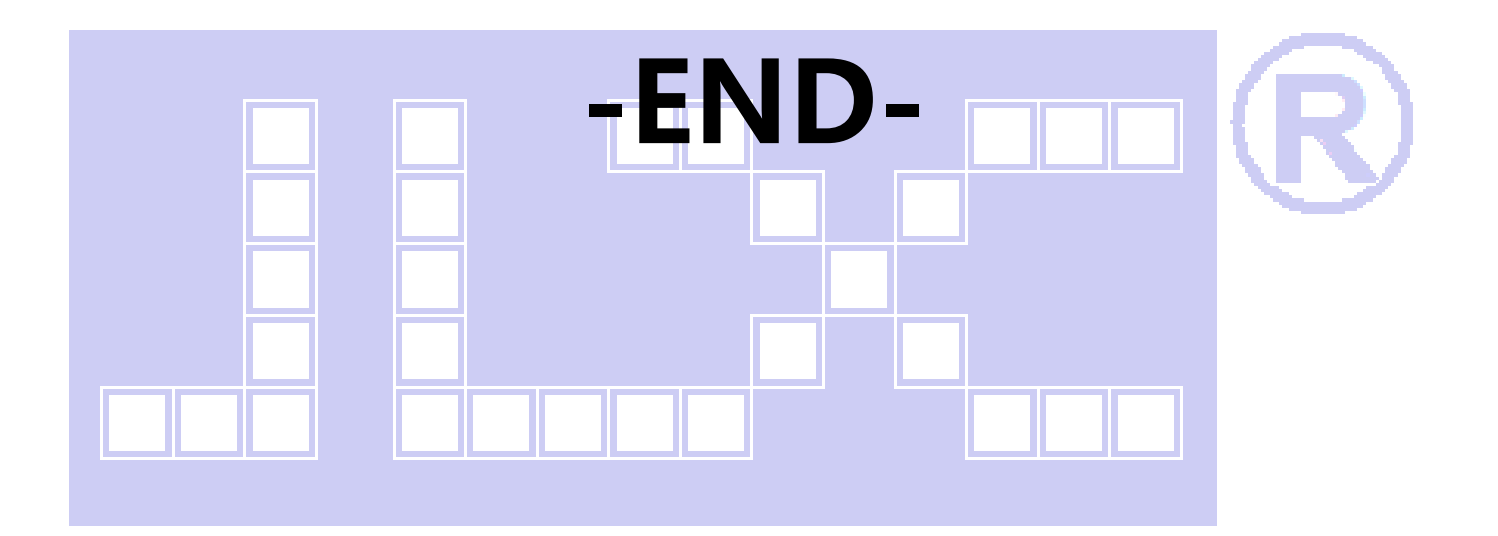